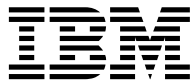

IBM<sup>®</sup> DB2 Universal Database<sup>™</sup>

# Visual Explain 教學指導

版本 8

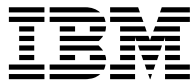

IBM<sup>®</sup> DB2 Universal Database<sup>™</sup>

# Visual Explain 教學指導

版本 8

使用此資訊及其支援的產品之前,請先閱讀注意下的一般資訊。

本文件含有 IBM 的所有權資訊。它是依據軟體使用權同意書而提供的,並受到著作權法的保護。本書中的資訊不包括任何 產品保證,且其陳述也不得延伸解釋。

您可以線上訂購 IBM 出版品,或透過當地的 IBM 業務代表來訂購。

- 若要線上訂購出版品,請造訪位於 [www.ibm.com/shop/publications/order](http://www.ibm.com/shop/publications/order) 的「IBM 出版品中心 (IBM Publications Center)」。
- 若要尋找您當地的 IBM 業務代表,請造訪位於 [www.ibm.com/planetwide](http://www.ibm.com/planetwide) 的「IBM 全球聯絡站名錄 (IBM Directory of Worldwide Contacts) $\int$  °

若要從美國或加拿大的「DB2 市場銷售 (DB2 Marketing and Sales)」中訂購 DB2 出版品,請電洽:1-800-IBM-4YOU  $(426 - 4968)$ 

當您傳送資訊給 IBM 時,您即授權予 IBM 以其認為適當的方式來使用或分送資訊,而不必對您負起任何責任。

**© Copyright International Business Machines Corporation 2000 - 2002. All rights reserved.**

# 目録

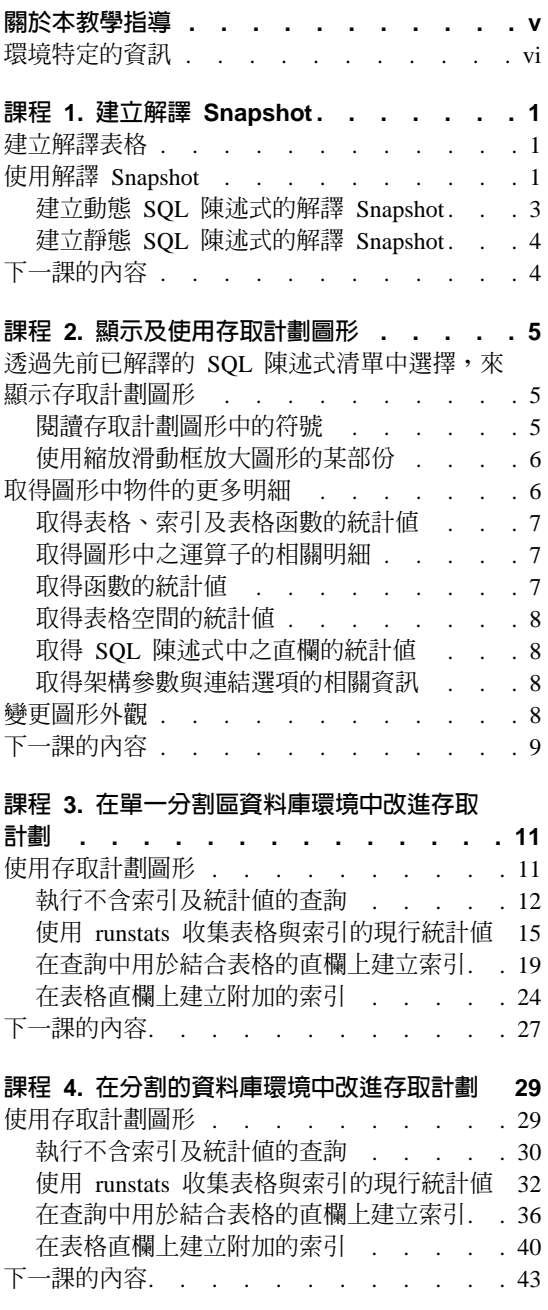

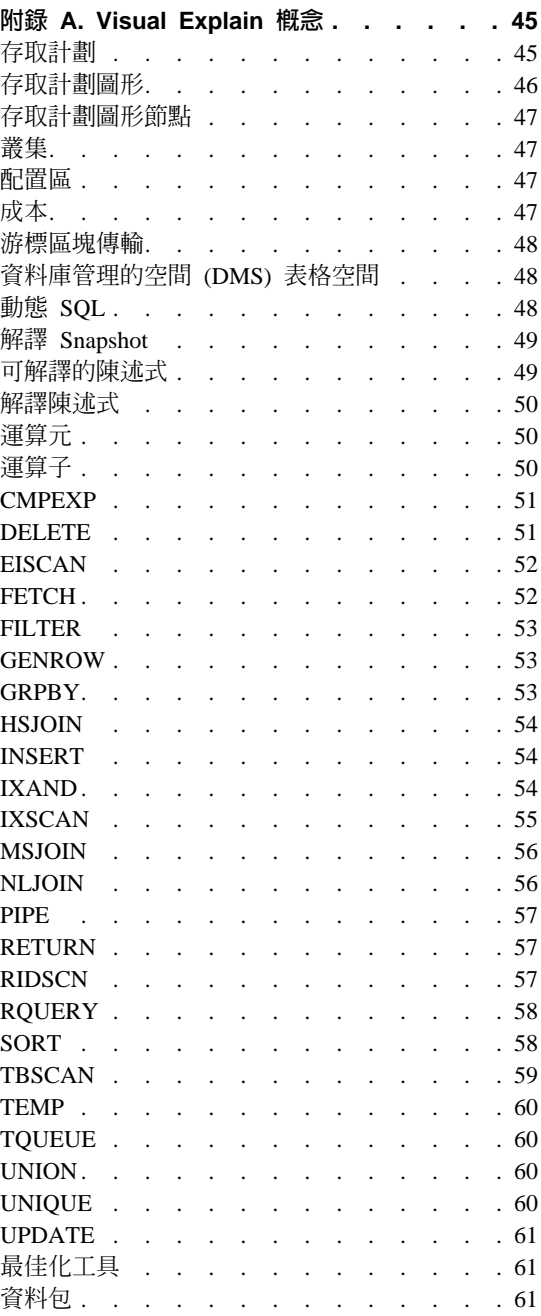

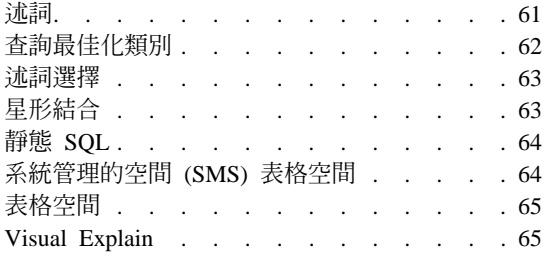

#### 附錄 B. 按字母排序的 [Visual Explain](#page-74-0) 運算

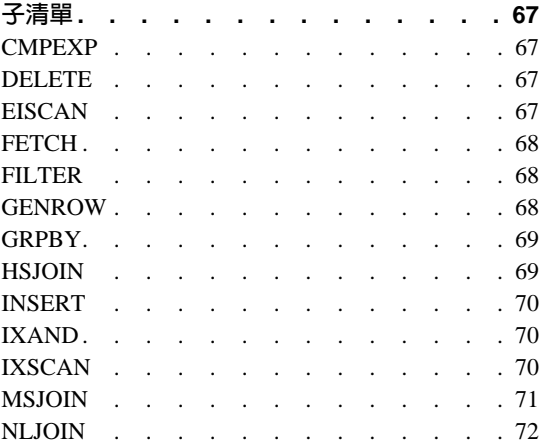

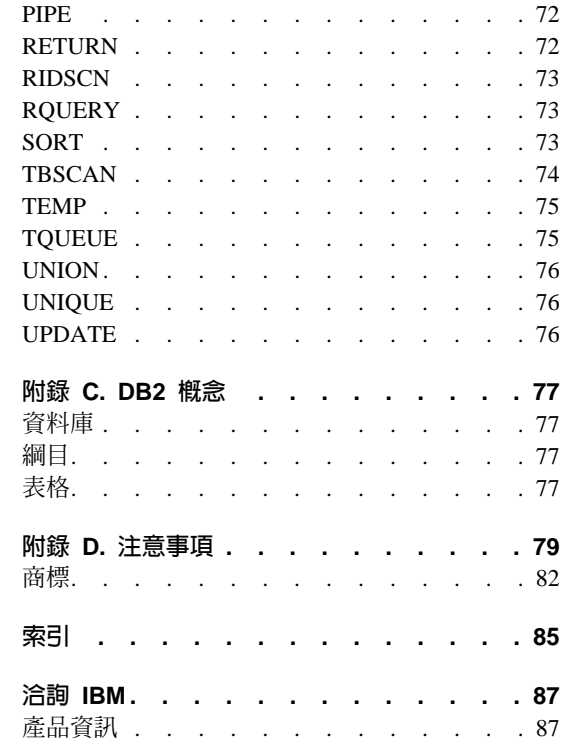

# <span id="page-6-0"></span>關於本教學指導

本教學指導提供了 DB2 Visual Explain 特性的指南。透過完成本教學指導中的課 程,您將了解 Visual Explain 是如何讓您以圖形方式,來檢視解譯 SQL 陳述式的 存取計劃。您也將學習使用這一圖形上的可用資訊,來調整 SQL 查詢,進而獲得 更佳的效能。

使用其最佳化工具,DB2 檢查 SQL 查詢,並確定存取資料的最佳方式。此資料的 路徑稱為存取計劃。透過讓您查看選取用來執行特定 SQL 查詢的存取計劃,DB2 可使您了解到最佳化工具的功用。您可以使用 Visual Explain 來以圖形方式顯示存 取計劃。圖形是包括在查詢中的資料庫物件的視覺化呈現方式 (例如,表格與索 引)。它也包括在那些物件上所執行的作業 (例如,掃描及排序),並顯示資料流。

透過執行下列任一或所有的調整活動,您可以改進查詢對資料的存取:

- 1. 調整您的表格設計及重組表格資料。
- 2. 建立適當的索引。
- 3. 使用 runstats 命令,來提供帶有現行統計值的最佳化工具。
- 4.選擇適當的架構參數。
- 5. 選擇適當的連結選項。
- 6. 設計查詢來擷取必要的資料。
- 7. 使用存取計劃。
- 8. 建立解譯 Snapshot。
- 9. 使用存取計劃圖形來改進存取計劃。

<span id="page-7-0"></span>這些相關效能的活動與下列圖解所顯示的相對應。 (虛線表示 Visual Explain 所需 的動作。)

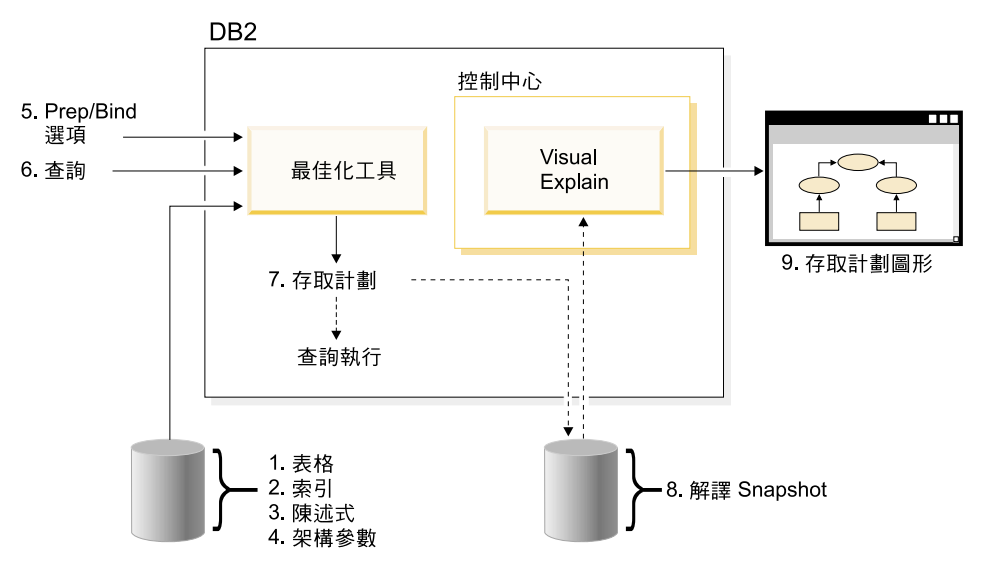

本教學指導包含的課程涉及:

- 建立解譯 Snapshot。這些是顯示存取計劃圖形之需求。
- 顯示及操作存取計劃圖形。
- 執行調整活動並檢查這些活動增進存取計劃的方式。
	- 註: 將效能調整劃分為單一分割資料庫環境的課程與分割的資料庫環境的課 程。

您將使用提供了 SAMPLE 資料庫的 DB2 來完成課程。若您尚未建立 SAMPLE 資 料庫,請參閱 Administration Guide。

# 環境特定的資訊

ਵ 以這個圖示標記的資訊,僅與單一分割區的資料庫環境相關。

୍ଥ 以這個圖示標記的資訊,僅與已分割的資料庫環境相關。

# <span id="page-8-0"></span>課程 1. 建立解譯 Snapshot

在本課程中,您將建立解譯 Snapshot。 SQL 解譯機能,是用來擷取有關編譯靜態 或動態 SOL 陳述式環境的資訊。擷取的資訊可讓您了解 SOL 陳述式的結構及潛 在的執行效能。解譯 Snapshot 是在解譯 SQL 陳述式時所收集到的壓縮資訊。它 會作為二進位大型物件 (BLOB),儲存在 EXPLAIN STATEMENT 表格中,並含 有下列資訊:

- 存取計劃的內部表示式,包括它的運算子及所存取的表格與索引。
- 最佳化工具所使用的決策進則,包括資料庫物件的統計値及每一個作業的累積 成本。

為了顯示存取計劃圖形, Visual Explain 需要包含在解譯 Snapshot 中的資訊。

## 建立解譯表格

若要建立解譯 Snapshot,必須確定使用者 ID 擁有下列解譯表格:

- EXPLAIN\_INSTANCE
- EXPLAIN\_STATEMENT

若要檢查這些表格是否存在,請使用 DB2 list tables 命令。如果這些表格不存 在,則必須使用下列指示來建立它們:

- 1. 如果尚未啓動 DB2,請發出 db2start 命令。
- 2. 從 DB2 CLP 提示,連接至要使用的資料庫。在此教學指導中,請使用 connect to sample 命令, 連接至 SAMPLE 資料庫。
- 3. 使用 EXPLAIN.DDL 檔案中提供的範例命令檔,建立解譯表格。此檔案位於 sqllib\misc 目錄中。若要執行命令檔,請跳至此目錄並發出 db2 -tf EXPLAIN.DDL 命令。此命令檔建立解譯表格,解譯表格以連接的使用者 ID 為 字首。此使用者 ID 必須擁有資料庫的 CREATETAB 專用權,或者 SYSADM 或 DBADM 權限。

#### 使用解譯 Snapshot

此處提供四個範例 snapshot,以協助您學習 Visual Explain。以下章節提供了建立 您自己的 snapshot 之相關資訊,但是使用此教學指導時,您並不需要建立自己的 snapshot °

- 建立動態 SQL 陳述式的解譯 Snapshot
- 建立靜態 SQL 陳述式的解譯 Snapshot

範例 snapshot 使用的查詢列示了所有不是經理,但其收入高於最高薪經理薪水之 90% 的員工的姓名、部門及收入。

SELECT S.ID, S.NAME, O.DEPTNAME, SALARY+COMM FROM ORG O, STAFF S WHERE O.DEPTNUMB = S.DEPT AND  $S.JOB \leq Mar' AD$ S.SALARY+S.COMM > ALL( SELECT ST.SALARY\*.9 FROM STAFF ST WHERE ST.JOB='Mgr' ) ORDER BY S.NAME

杳詢有兩部份:

- 1. 次查詢 (括弧內部份) 產生包含每一個經理薪水之 90% 的資料列。因為次查詢 由 ALL 來定義,所以僅擷取此表格中的最大值。
- 2. 主查詢結合 ORG 與 STAFF 表格中所有符合條件的列,即部門號相同、JOB 不 為 'Mgr',並且薪水加上佣金大於次查詢傳回的值。

主查詢包含下列三個述詞 (比較):

- O.DEPTNUMB = S.DEPT 1.
- $2.$  $S.JOB \iff 'Mar'$
- 3. S.SALARY+S.COMM > ALL ( SELECT ST.SALARY\*.9

FROM STAFF ST WHERE ST.JOB='Mgr' )

這些述詞分別代表:

- 1. 一個結合述詞,它結合了部門號碼相同的 ORG 與 STAFF 表格
- 2. 一個 STAFF 表格中 JOB 直欄上的本端述詞
- 3. 使用次查詢結果的 STAFF 表格之 SALARY 與 COMM 直欄上的本端述詞。

若要載入範例 snapshot,請:

- 1. 如果尚未啓動 DB2,請發出 db2start 命令。
- 2. 請確定解譯表格已存在於資料庫中。若要確定,請遵循「建立解譯表格」中的 指示。
- 3.連接至要使用的資料庫。在本教學指導中,您將連接至 SAMPLE 資料庫。若要 連接至 SAMPLE 資料庫,請從 DB2 CLP 提示下發出 connect to sample 命令。

如果該資料庫尚未建立,請參閱 Administration Guide 中安裝 SAMPLE 資料 庫的章節。

- 4. 若要匯入預先定義的 snapshot,請執行 DB2 命令檔 VESAMPL.DDL。
	- 此檔案位於 sqllib\samples\ve 目錄中。

<span id="page-10-0"></span>• ﴿ 此檔案位於 sqllib\samples\ve\inter 目錄中。

若要執行命令檔,請跳至此目錄並發出 db2 -tf vesampl.ddl 命令。

- 必須使用與建立解譯表格相同的使用者 ID 來執行此命令檔。
	- 此命令檔僅匯入預先定義的 snapshot。它並不建立表格或資料。稍後說明的 調整活動 (例如,CREATE INDEX 及 runstats),將在 SAMPLE 資料庫的 表格與資料上執行。

現在可以顯示及使用存取計劃圖形。

## 建立動態 SQL 陳述式的解譯 Snapshot

註: 本章節提供有關建立解譯 Snapshot 的資訊供您參考。因為已提供您範例解譯 Snapshot,所以使用教學指導時並不需要完成此作業。

請遵循下列步驟來建立動態 SQL 陳述式的解譯 [Snapshot](#page-56-0):

- 1. 如果尚未啓動 DB2,請發出 db2start 命令。
- 2. 請確定解譯表格已存在於資料庫中。若要確定,請遵循建立解譯表格中的指 示。
- 3. 從 DB2 CLP 提示,連接至要使用的資料庫。例如,若要連接至 SAMPLE 資 料庫,請發出 connect to sample 命令。 若要建立 SAMPLE 資料庫,請參閱 *Administration Guide* 中關於安裝 SAMPLE 資料庫的章節。
- 4. 從 DB2 CLP 提示中使用下列其中一個命令,來建立動態 SQL 陳述式的解譯 Snapshot:
	- 若要建立解譯 Snapshot 而不執行 SQL 陳述式,請發出 set current explain **snapshot=explain** 命令。
	- 若要建立解譯 Snapshot 並執行 SQL 陳述式,請發出 **set current explain** snapshot=yes 命令。

此命令設定解譯特別暫存區。一旦設定,所有後續的 SQL 陳述式都會受到影 響。詳細資訊,請參閱 SQL Reference 中現行解譯 Snapshot 的章節。

- 5. 從 DB2 CLP 提示中提出 SOL 陳述式。
- 6. 若要檢視 snapshot 的存取計劃圖形,請復新「解譯陳述式歷程」視窗 (從「控 制中心」中取得),然後在 snapshot 上按兩下。
- 7. 選用項目。若要關閉 snapshot 機能,請在提出 SQL 陳述式後,發出 **set** current explain snapshot=no 命令。

#### <span id="page-11-0"></span>建立靜態 SQL 陳述式的解譯 Snapshot

註: 本章節提供有關建立解譯 Snapshot 的資訊供您參考。因爲已提供您範例解譯 Snapshot,所以使用教學指導時並不需要完成此作業。

請遵循下列步驟來建立靜態 SQL 陳述式的解譯 Snapshot:

- 1. 如果尚未啓動 DB2,請發出 db2start 命令。
- 2. 請確定解譯表格已存在於資料庫中。若要確定,請遵循建立解譯表格中的指 示。
- 3. 從 DB2 CLP 提示連接至要使用的資料庫。例如,若要連接至 SAMPLE 資料 庫,請發出 connect to sample 命令。
- 4. 當連結或準備應用程式時,可以使用 EXPLSNAP 選項來建立靜態 SOL 陳述 式的解譯 Snapshot。例如,發出 bind your file explsnap yes 命令。
- 5. 選用項目。若要檢視 snapshot 的存取計劃圖形,請復新「解譯陳述式歷程」視 窗 (從「控制中心」中取得),然後在 snapshot 上按兩下。

關於對等 API 使用 EXPLSNAP 選項的相關資訊,請參閱 Application Development Guide 中各個 API 的章節。

# 下一課的内容

在第5頁的『課程 2. 顯示及使用存取計劃圖形』中,您將學習到檢視存取計劃圖 形的方式並了解它的內容。

# <span id="page-12-0"></span>課程 2. 顯示及使用存取計劃圖形

在本課程中,您將使用「存取計畫圖形」視窗來顯示及使用存取計劃圖形。存取 計劃圖形是存取計劃的圖形表示法。從中可以檢視下列明細:

- 表格 (及其相關直欄) 和索引
- 運算子 (例如表格掃描、排序及結合)
- 表格空間和函數。

您可以诱渦下列方式顯示存取計劃圖形:

- 從先前已解譯的陳述式清單中選擇。
- 從資料包中可解譯的陳述式清單中選擇。
- 動態解譯 SQL 陳述式。

因為您將使用課程 1 中載入的範例解譯 Snapshot 存取計劃圖形,所以您可以從先 前已解譯的陳述式清單中選擇。如需顯示存取計劃圖形之其它方法的資訊,請參 照 Visual Explain 說明。

# 透過先前已解譯的 SQL 陳述式清單中選擇,來顯示存取計劃圖形

若要藉由從已解譯的陳述式清單中選擇來顯示存取計劃圖形,請:

- 1. 在「控制中心」中,展開物件樹狀結構,直到出現 SAMPLE 資料庫為止。
- 2. 在資料庫上按一下滑鼠右鍵,然後從蹦現功能表中選取**顯示已解譯陳述式歷** 程。「已解譯陳述式歷程」視窗即會開啓。
- 3. 僅可顯示擁有解譯 Snapshot 的陳述式之存取計劃圖形。符合條件的陳述式在**解** 譯 Snapshot 直欄中的登錄為「是」。在識別為「查詢號碼 1」的項目上按兩 下 (可能要捲動至右端,才能找到**查詢號碼**直欄)。陳述式的「存取計劃圖形」 視窗即會開啓。
- 註: 應從下到上閱讀圖形。查詢的第一個步驟列示在圖形底端,而最後一個步驟 列示在頂端。

## 閱讀存取計劃圖形中的符號

存取計劃圖形以樹狀結構顯示存取計劃的結構。樹狀結構中的節點代表:

- 表格,顯示為矩形
- 索引,顯示為菱形
- 運算子,顯示為八邊形。[TQUEUE](#page-67-0) 運算子,顯示為平行四邊形

<span id="page-13-0"></span>• 表格函數,顯示為六邊形。

對於運算子,運算子類型右邊方括弧中的數字,是每個節點的唯一識別字。運算 子類型下面的數字為累積成本。

### 使用縮放滑動框放大圖形的某部份

顯示存取計劃圖形時,會顯示整個圖形,這可能使您無法看清區分每一個節點的 明細。

可以從「存取計畫圖形」視窗中,使用**縮放滑動框**來放大圖形的某部份:

- 1. 將滑鼠指標放在圖形左手邊「縮放」滑動條欄中的小捲動框上。
- 2. 按一下滑鼠左鍵並拖曳滑動框,直到圖形達到您想要的倍率層次。

若要檢視圖形的其它部份,請使用捲動軸。

若要檢視大而複雜的存取計劃圖形,請使用「圖形概觀」視窗。您可以使用這個 視窗來查看您正在檢視圖形的哪一個部份,並可放大或捲動圖形。縮放方框中的 部份會顯示在存取計劃中。

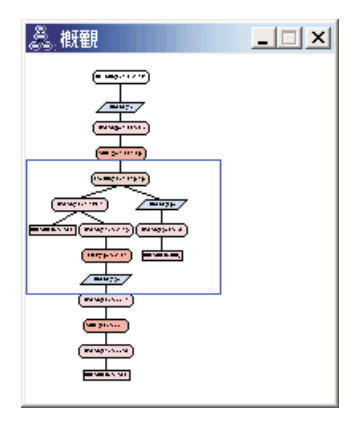

若要捲動圖形,請將滑鼠指標放在「圖形概觀」視窗中以高亮度顯示的區域,按 住滑鼠左鍵,然後移動滑鼠,直到出現您要的存取計劃圖形部份。

### 取得圖形中物件的更多明細

您可以取得存取計劃圖形中之物件的更多相關資訊。您可以顯示:

- 物件的系統型錄統計值,例如:
	- 表格、索引,或表格函數
	- 運算子的相關資訊,例如它們的成本、內容,以及輸入引數
- <span id="page-14-0"></span>- 內建函數或使用者定義的函數
- 表格空間
- [SQL](#page-15-0) 陳述式所參考的直欄
- 架構參數與連結選項 (最佳化參數) 的相關資訊。

## 取得表格、索引及表格函數的統計値

若要檢視圖形中單一表格 (矩形)、索引 (菱形) 或表格函數 (六邊形) 的型錄統計 值,請在其節點上按兩下。所選物件的「統計値」視窗即會開啓,它顯示了建立 snapshot 時有效的統計値資訊,以及目前存在於系統型錄表格中的統計値資訊。

若要檢視圖形中多重表格、索引或表格函數的型錄統計值,請按一下每一個欲檢 視的物件來選取它 (使其高亮度顯示);然後選取**節點->顯示統計**。即會為每一個選 取的物件開啓一個「統計値」視窗。(這些視窗有可能堆疊放置,也許會需要一些 拖放動作來看到它們的全部。)

如果 STATS TIME 之解譯直欄包含了項目未更新統計,則當最佳化工具建立存取 計劃時,不會存在任何統計値。因此,如果最佳化工具需要某些統計値以建立存 取計劃時,它會使用預設值。如果最佳化工具使用了預設統計值,則會在「解 譯」直欄中以 (預設値) 來識別這些統計値。

#### 取得圖形中之運算子的相關明細

若要檢視單一運算子 (八邊形) 的型錄統計値,請在其節點上按兩下。所選運算子 的「運算子明細」視窗將會開啓,它顯示了下列資訊:

- 預估累積成本 (I/O、CPU 指示及總成本)
- 到目前為止的列數 (即預估的搜尋列數)
- 到目前為止,已在規劃中存取及結合的表格
- 到目前為止,已存取的表格直欄
- 到目前為止,已引用的述詞,包括其預估選擇性
- 每一個運算子的輸入引數。

若要檢視多重運算子的明細,請按一下每一個要檢視的運算子來選取它 (使其高亮 度顯示),然後選取**節點->顯示明細**。即會為每一個選取的物件開啓一個「統計 值」視窗。(這些視窗有可能堆疊放置,也許會需要一些拖放動作來看到它們的全 部。)

#### 取得函數的統計値

若要檢視內建函數及使用者定義函數的型錄統計值,請選取**陳述式->顯示統計->** 函數。從「函數」視窗所顯示的清單中選取一或多個項目,並按一下**確定**。即會 爲每一個選取的函數開啓一個「函數統計」視窗。

#### <span id="page-15-0"></span>取得表格空間的統計値

若要檢視表格空間的型錄統計値,請選取**陳述式->顯示統計->表格空間**。從「表 格空間」視窗所顯示的清單中選取一或多個項目,並按一下**確定**。即會為每一個 選取的表格空間將一個「表格空間統計」視窗。

# 取得 SQL 陳述式中之直欄的統計値

若要取得 SQL 陳述式中參考的直欄之統計値,請:

- 1. 在存取計劃圖形中的某一表格上按兩下。「表格統計」視窗即會開啓。
- 2. 按一下**參照直欄**按鈕。「參照直欄」視窗即會開啓,它會列示表格中的直欄。
- 3. 從清單中選取一或多個直欄,並按一下**確定**。即會為每一個選取的直欄開啓一 個「參照直欄統計」視窗。

#### 取得架構參數與連結選項的相關資訊

若要檢視架構參數與連結選項 (最佳化參數) 的相關資訊,請從「存取計畫圖形」 視窗中選取**陳述式->顯示最佳化參數**。「最佳化參數」視窗即會開啓,它顯示了 建立 snapshot 期間有效的參數值,以及現行值之資訊。

## 變更圖形外觀

若要變更影響圖形外觀的各種性質,請:

- 1. 從「存取計劃圖形」視窗中,選取**檢視畫面->設定値**。「存取計書圖形設定」 筆記本即會開啓。
- 2. 若要變更背景顏色,請選擇「圖形」標籤。
- 3. 若要變更各個運算子的顏色,請使用「基本」、「擴充」、「更新」,以及 「雜項」標籤。
- 4. 若要變更表格、索引或表格函數節點的顏色,請選取「運算元」標籤。
- 5. 若要指定運算子節點中要顯示的資訊類型 (成本或列數的類型。其中,列數是到 目前為止傳回列數的預估值),請選擇「運算子」標籤。
- 6. 若要指定表格節點中要顯示的是綱目名稱還是使用者 ID,請選取「運算元」標 籤。
- 7. 若要指定是要以二維格式還是要以三維格式來顯示節點,請選取「節點」標 籤。
- 8. 若要以您所選擇的選項更新圖形並儲存這些設定值,請按一下引用。

# <span id="page-16-0"></span>下一課的内容

如果您正在使用單一分割區資料庫環境,請跳至第 11 頁的『課程 3. 在單一分割區 資料庫環境中改進存取計劃』,您將從中學習到透過不同的調整活動來變更及改 進存取計劃的方式。

如果您正在使用分割的資料庫環境,請跳至第 12 頁的『執行不含索引及統計値的 查詢』,您將從中學習到透過不同的調整活動來變更及改進存取計劃的方式。

# <span id="page-18-0"></span>課程 3. 在單一分割區資料庫環境中改進存取計劃

在此課程中,您將學習在執行不同的調整活動時,存取計劃及基本查詢之相關視 窗的變更方式。使用系列範例 (附圖例),您將學習如何使用 runstats 命令及新增 適當的索引,來改善 (即使是簡式查詢) 存取計劃的預估總成本。

隨著 Visual Explain 經驗的增加,您會找到調整查詢的其它方法。

## 使用存取計劃圖形

使用四個範例解譯 Snapshot 作為範例,您將學習到如何調整是資料庫效能的重要 部分。

與解譯 Snapshot 相關的查詢編號為 1 - 4。每一個查詢使用相同的 SQL 陳述式 (說明於課程 1):

SELECT S.ID,S.NAME,O.DEPTNAME,SALARY+COMM FROM ORG O, STAFF S WHERE O.DEPTNUMB = S.DEPT AND S.JOB <> 'Mgr' AND S.SALARY+S.COMM > ALL( SELECT ST.SALARY\*.9 FROM STAFF ST WHERE ST.JOB='Mgr' )

ORDER BY S.NAME

但是,查詢的每一個疊代比先前的執行使用了更多的調整技術。例如,「查詢 1」 沒有效能調整,而「查詢 4」卻有大部分效能調整。查詢的區別說明如下:

**杳詢 1** 

執行不含索引及統計値的查詢

**杳詢 2** 

收集查詢中表格與索引的現行統計値

**杳詢 3** 

在查詢中用於結合表格的直欄上建立索引

d **4**

在表格直欄上建立附加的索引

### <span id="page-19-0"></span>執行不含索引及統計値的查詢

在此範例中,為沒有索引及統計値的 SOL 查詢建立了存取計劃。

若要檢視此查詢 (查詢 1) 的存取計劃圖形,請:

- 1. 在「控制中心」中,展開物件樹狀結構,直到出現 SAMPLE 資料庫為止。
- 2. 在資料庫上按一下滑鼠右鍵,然後從蹦現功能表中選取顯**示解譯陳述式歷程**。 「解譯陳沭式歷程」視窗即會開啓。
- 3. 在識別為「查詢號碼 1」的項目上按兩下 (可能要捲動至右端,才能找到查詢號 碼直欄)。陳述式的「存取計劃圖形」視窗即會開啓。

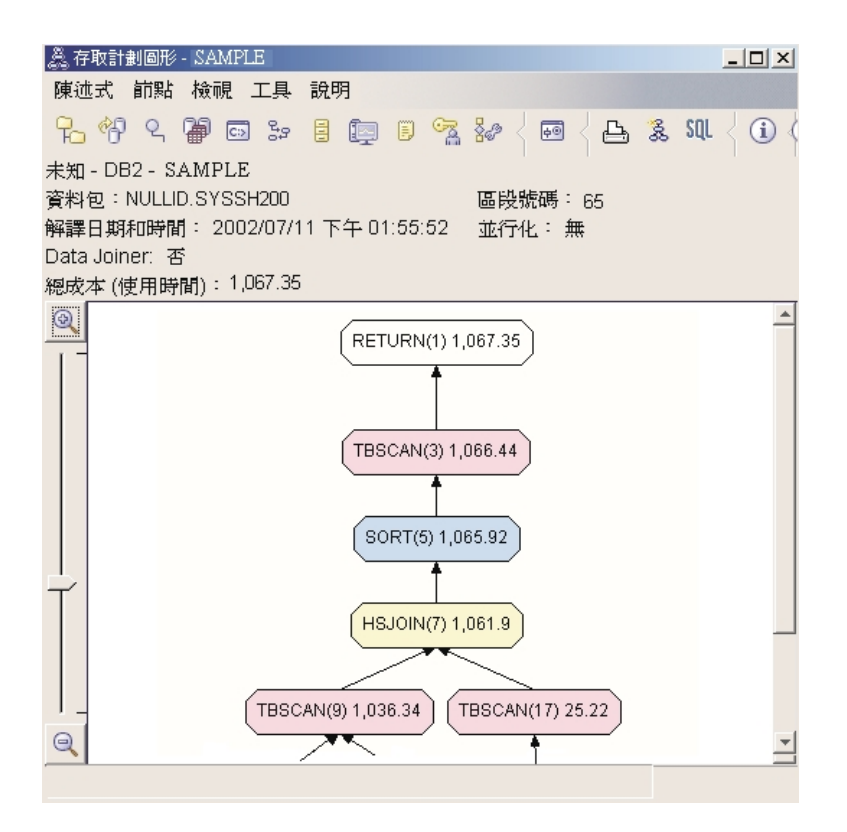

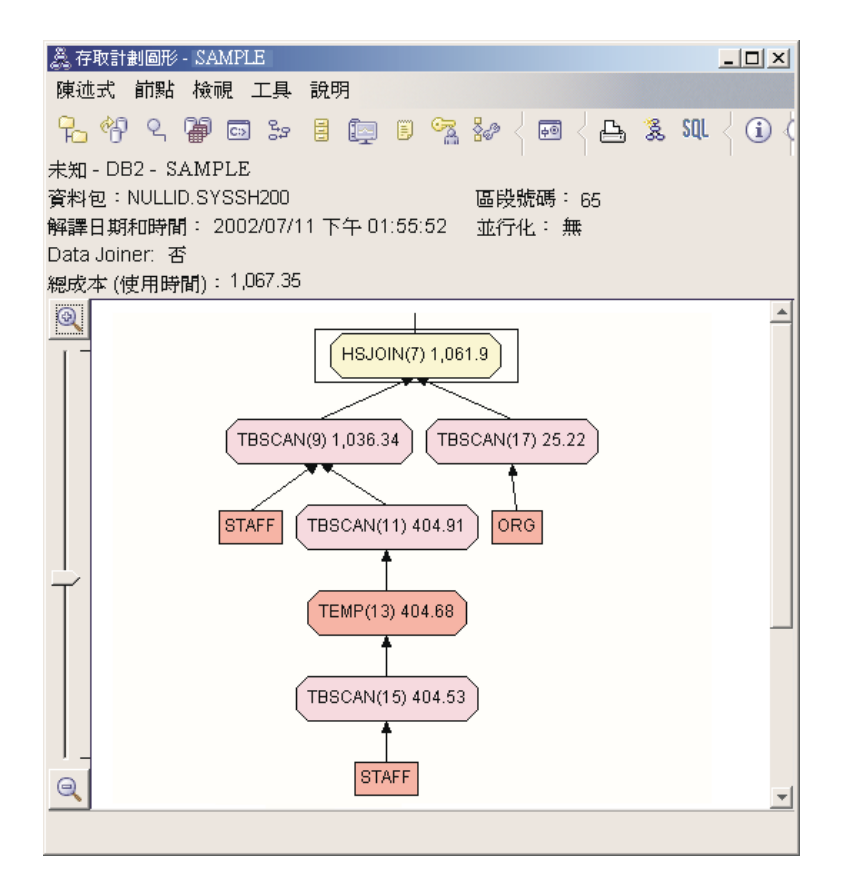

解答下列問題將協助您了解改進查詢的方式。

1. 針對查詢中的每一個表格,是否都有現行統計值存在?

若要檢查查詢中的每一個表格是否存在現行的統計值,請在存取計劃圖形中的 每一個表格節點上按兩下。在開啓的「表格統計」視窗中,如果建立 Snapshot 時,未收集統計値,那麼**解譯**直欄下的 STATS\_TIME 橫列會包含文字「未更 新統計」。

如果現行統計値不存在,那麼最佳化工具會使用可能不同於實際統計値的預設 統計値。預設統計値可以從「表格統計」視窗中**解譯**直欄下的文字「預設値」 來加以識別。

根據 ORG 表格之「表格統計」視窗中的資訊,最佳化工具使用了預設統計値 (正如緊跟著解譯值所指出的)。因為建立 Snapshot 時,無法使用實際統計值, 所以使用了預設統計値 (正如 STATS\_TIME 横列中所指出的)。

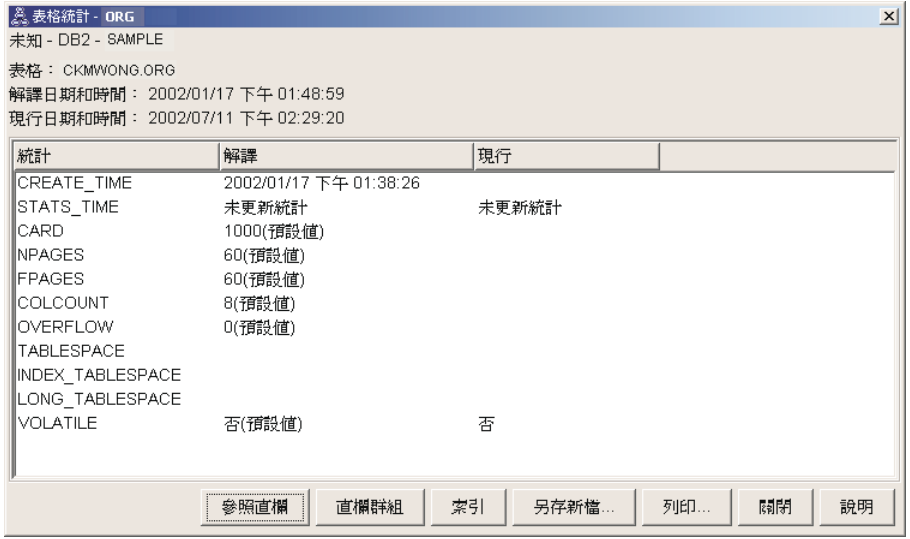

2. 此存取計劃是否使用了最有效的存取資料方法?

此存取計劃包含表格掃描,不包含索引掃描。表格掃描顯示為八邊形,且標識 為 TBSCAN。如果使用了「索引」掃描,則它們將顯示為菱形,且標籤為 IXSCAN。如果要取出的資料較少,則使用為表格建立的索引會比表格掃描更 節省成本。

3. 此存取計劃的效率如何?

只有根據實際的統計值,才能確定存取計劃的效率。因為最佳化工具在存取計 劃中使用了預設統計值,所以您無法確定計劃的有效程度。

通常,您應該記錄存取計劃的總預估成本,以便在今後與修訂的存取計劃作比 較。每一個節點中列示的成本,都是從查詢的第一個步驟 (包括該節點) 開始的 累加值。

在「存取計書圖形」視窗中,總成本大約是 1,067 timeron,在圖形頂端的 RETURN (1) 中顯示。總預估成本也顯示在視窗的頂端區域。

<span id="page-22-0"></span>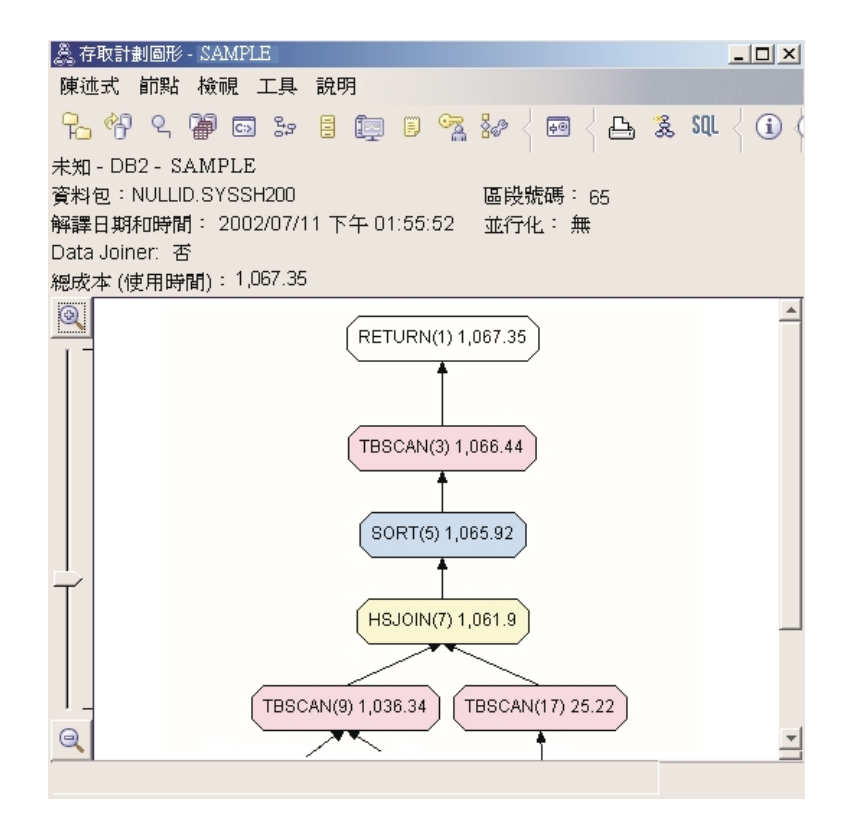

4. 下一步是什麼?

「查詢 2」檢查執行 runstats 之後,基本查詢的存取計劃。使用 runstats 命 令,為最佳化工具提供查詢存取的所有表格之現行統計値。

#### 使用 runstats 收集表格與索引的現行統計値

透過使用 runstats 命令收集現行統計値,此範例建置在「查詢 1」中說明的存取 計劃上。

特別建議您使用 **runstats** 命令來收集表格與索引的現行統計値,尤其是,如果自 上一次執行 **runstats** 命令以來,發生了重大更新或建立了新索引。這為最佳化工 具提供最精確的資訊,以決定最佳的存取計劃。如果無法使用現行統計値,那麼 最佳化工具可能會根據不精確的預設統計值選擇低效的存取計劃。

在更新您的表格*之*後,記得要使用 runstats;否則最佳化工具可能會視該表格為空 白表格。如果「運算子明細」視窗中的列數為零,那麼這個問題就很明顯了。在 這種情況下,請完成表格更新、重新執行 runstats 命令,然後重新建立受影響表 格的解譯 Snapshot。

若要爲此查詢 (查詢 2) 檢視存取計劃圖形:請在「解譯陳述式歷程」視窗中,按 兩下標識為「杳詢號碼 2」的登錄。陳述式執行的「存取計劃圖形」視窗即會開 啓。

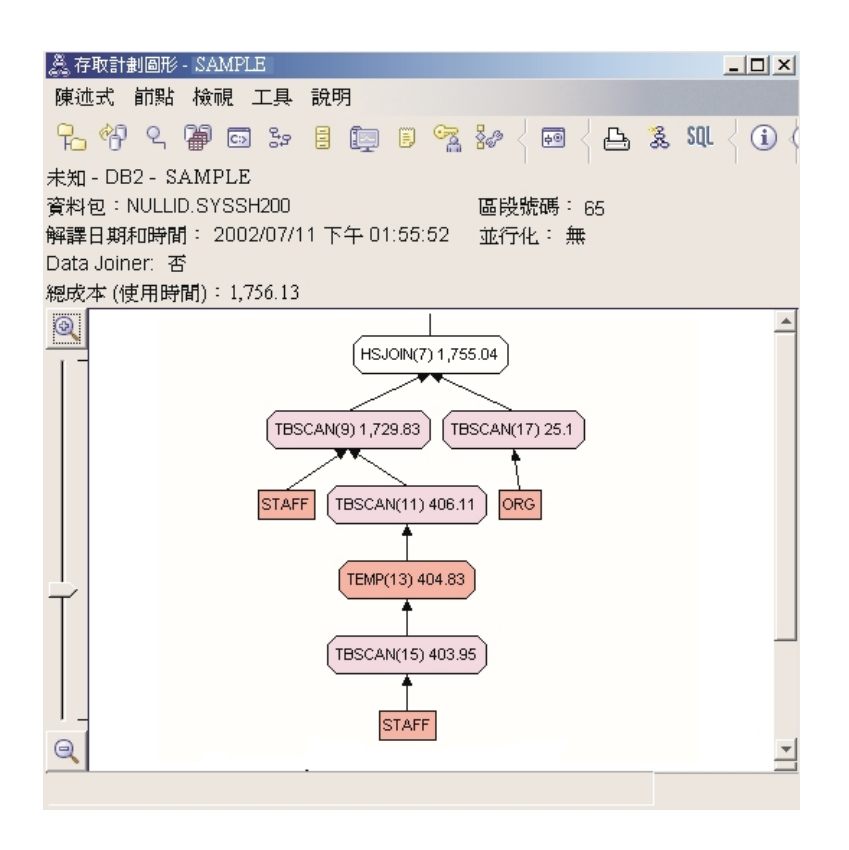

解答下列問題將協助您了解改進查詢的方式。

1. 針對杳詢中的每一個表格,是否都有現行統計值存在?

ORG 表格的「表格統計」視窗顯示出最佳化工具使用了實際統計值 (STATS TIME 值是收集統計值的實際時間)。統計值的精確度取決於執行 runstats 命令後,表格的內容是否發生了重大變更。

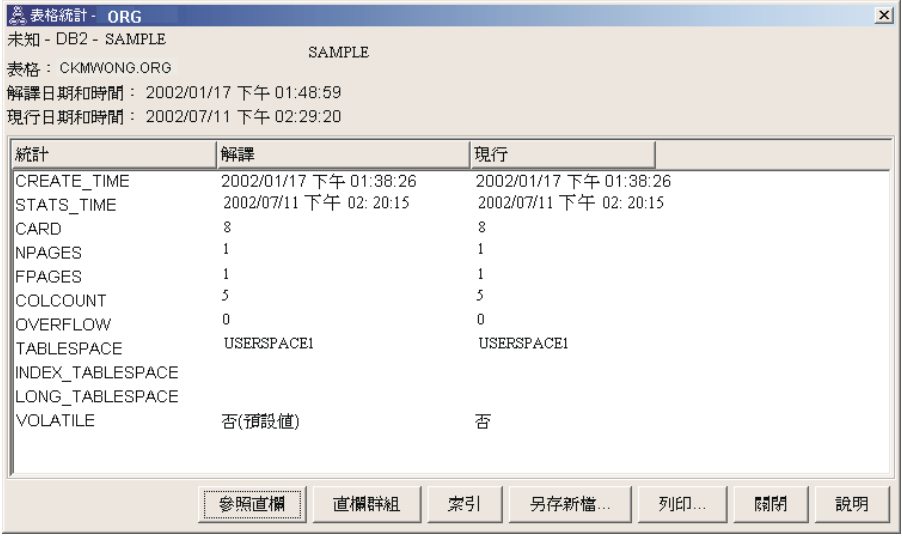

2. 此存取計劃是否使用了最有效的存取資料方法?

如同「查詢 1」, 「查詢 2」中的存取計劃也使用表格掃描 (TBSCAN), 而不 使用索引掃描 (IXSCAN)。因為在查詢使用的直欄上沒有索引, 所以即使存在現 行統計値也不會執行索引掃描。改進查詢的方法之一,是為最佳化工具提供用 來結合表格的直欄 (即在結合述詞中使用的直欄) 上之索引。在該範例中, 此索 引是第一個合併掃描結合: HSJOIN (7)。

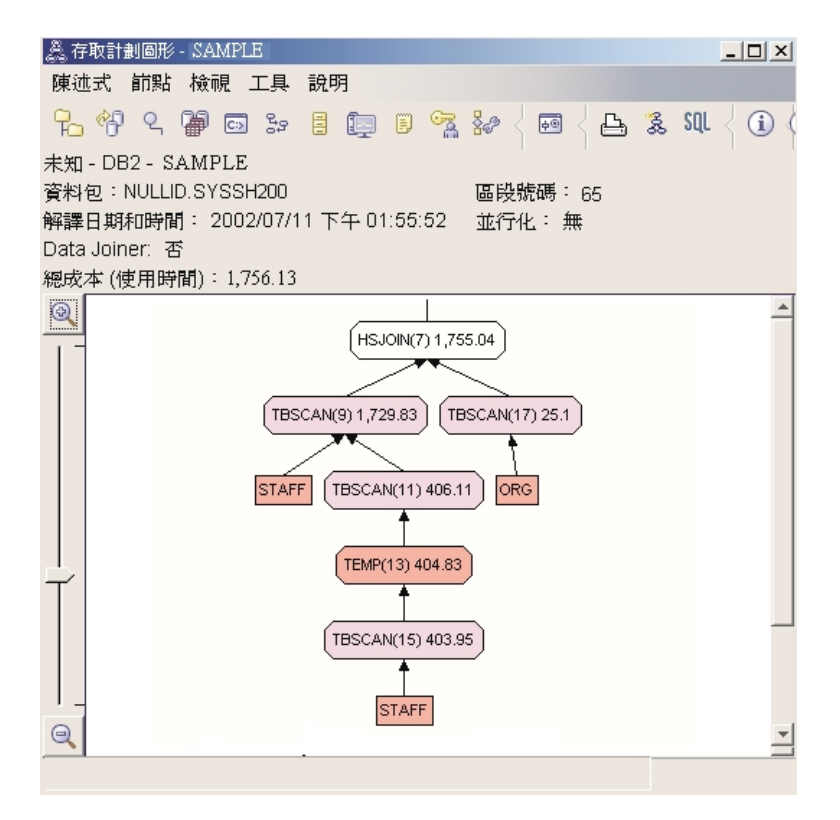

在 HSJOIN (7) 運算子的「運算子明細」視窗中,請留意輸入引數下的結合述 詞區段。在文字直欄下,列示了此結合運算中使用的直欄。在此範例中,這些 直欄是 DEPTNUMB 及 DEPT。

<span id="page-26-0"></span>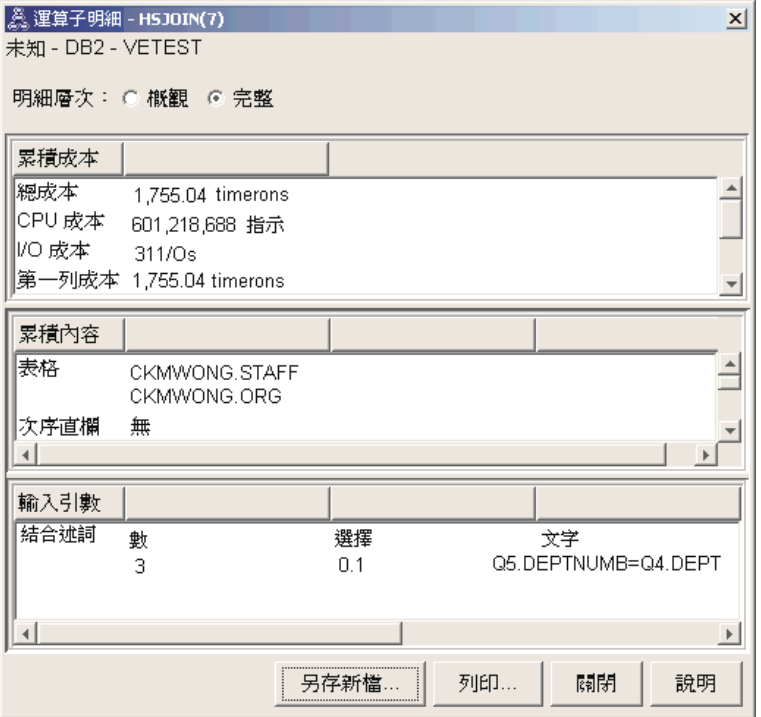

3. 此存取計劃的效率如何?

依據最新統計値的存取計劃,總是會產生實際的預估成本(以 timeron 為單位)。 因為「杳詢 1」中的預估成本是依據預設統計値得到的,所以無法比較兩個存取 計劃圖形的成本來確定哪個更有效。成本的高低並不相關。您必須比較基於實 際統計値的存取計劃的成本,以取得有效的效率測量。

4 下一步是什麼?

「查詢 3」檢查在 DEPTNUMB 及 DEPT 直欄上新增索引的效果。在結合述 詞使用的直欄上新增索引可以增進效能。

#### 在查詢中用於結合表格的直欄上建立索引

透過在 STAFF 表格的 DEPT 直欄上以及 ORG 表格的 DEPTNUMB 直欄上建立 索引,此範例依據「杳詢 2」中說明的存取計劃而建置。

註: 在版本 8 中,可以使用「工作負荷效能」精靈建立所建議的索引。

若要檢視此查詢 (查詢 3) 的存取計劃圖形,請在「解譯陳述式歷程」視窗中,按 兩下標識爲「查詢號碼 3」的項目。陳述式執行的「存取計劃圖形」視窗即會開 啓。

註: 即使已為 DEPTNUM 建立了索引,最佳化工具也不會使用它。

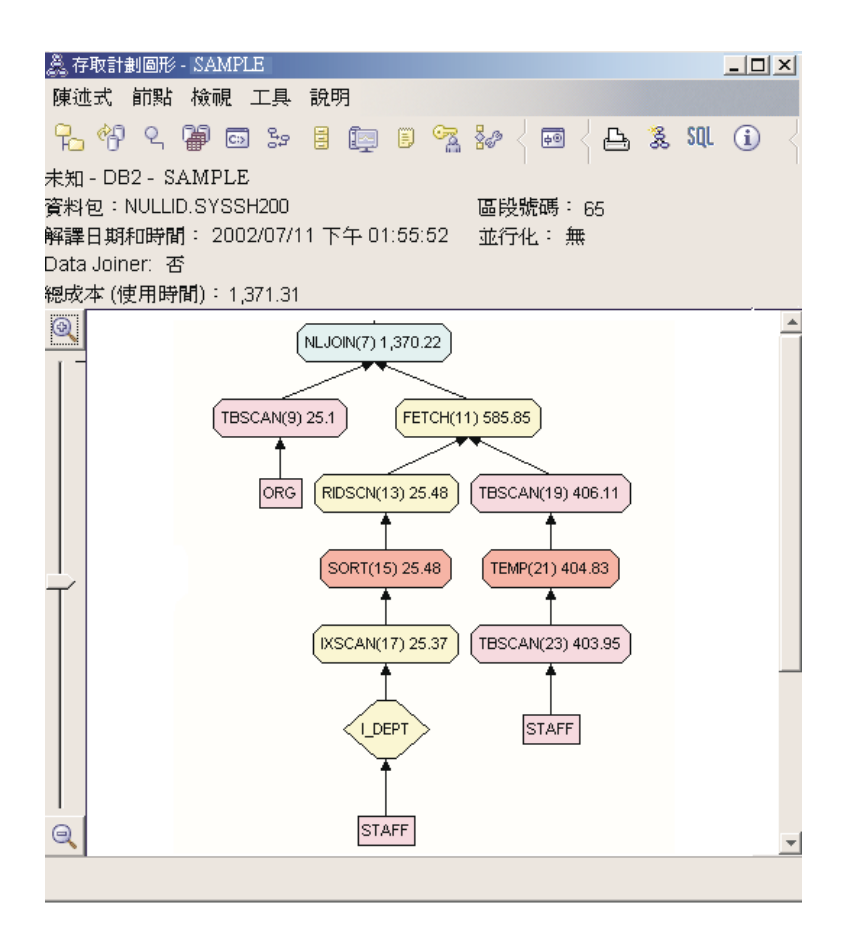

解答下列問題將協助您了解改進查詢的方式。

1. 使用索引後,存取計劃會有什麼變更?

巢狀化迴圈結合, NLJOIN (7), 已經取代了「查詢 2」中使用的合併化掃描結 合 HSJOIN (7)。使用巢狀化迴圈結合會使預估成本低於合併化掃描結合,因為 此類型的結合不需要任何排序或暫時表格。

在 STAFF 表格上新增了菱形節點 I DEPT。此節點代表在 DEPT 上建立的索 引,同時表明最佳化工具是使用索引掃描,而不是表格掃描來決定要擷取的 列。

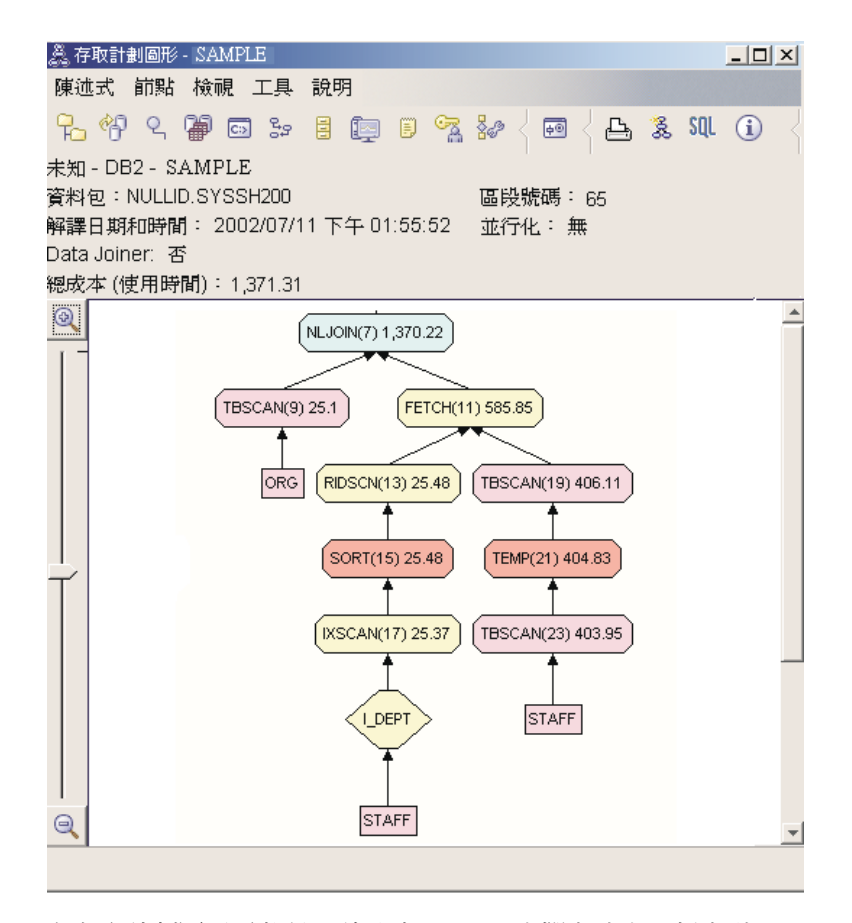

在存取計劃圖形這部份,請注意 DEPT 直欄上建立了新索引 (I DEPT),並使 用了 IXSCAN (17) 來存取 STAFF 表格。在 「查詢 2」中,使用了表格掃描 來存取 STAFF 表格。

2. 此存取計劃是否使用了最有效的存取資料方法?

新增索引的結果是, 使用 IXSCAN 節點 (IXSCAN (17)) 來存取 STAFF 表格。 「查詢 2」沒有索引,因此在該範例中使用表格掃描。

FETCH 節點 (FETCH (11)) 顯示,除了使用索引掃描來擷取直欄 DEPT 之外, 最佳化工具還使用作為指標之索引來從 STAFF 表格中擷取附加的直欄。在此 情況下, 索引掃描與提取之組合, 比先前存取計劃使用的完整表格掃描的成本 要少。

註: STAFF 表格的節點出現兩次,以顯示了它與 DEPT 索引及 FETCH 作業 兩者的關係。

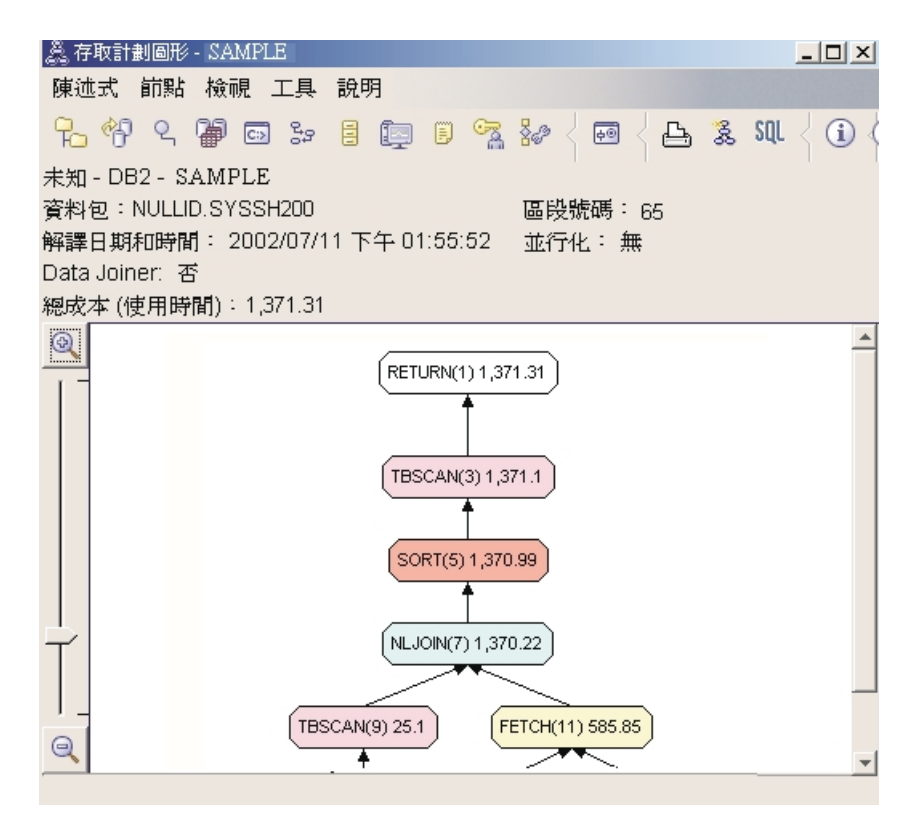

此杳詢的存取計劃顯示了,在參與結合述詞的直欄上建立索引的效果。索引也 可加涑本端述詞的應用程式。讓我們留意此查詢中每一個表格的本端述詞,以 了解在本端述詞參考到的直欄上新增索引,對存取計劃有何影響。

在 FETCH (11) 運算子的「運算子明細」視窗中,請留意**累積内容**下的直欄。 如「述詞」章節所述,此次提取作業之述詞中使用的直欄是 JOB。

註: 此沭詞的選擇性是 .69。這表示,在進一步的處理程序中,有 69% 的横列 將用此述詞來選擇。

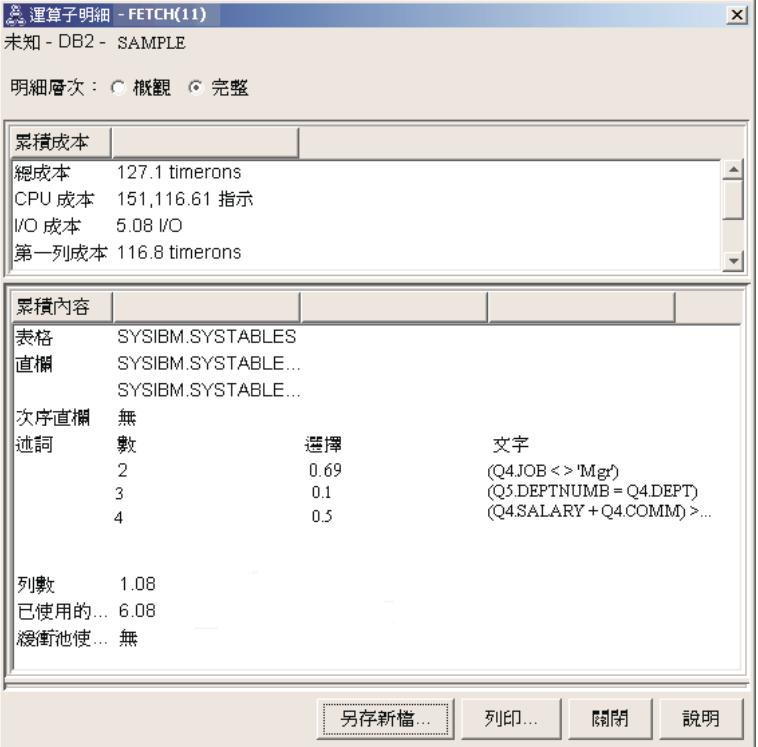

<span id="page-31-0"></span>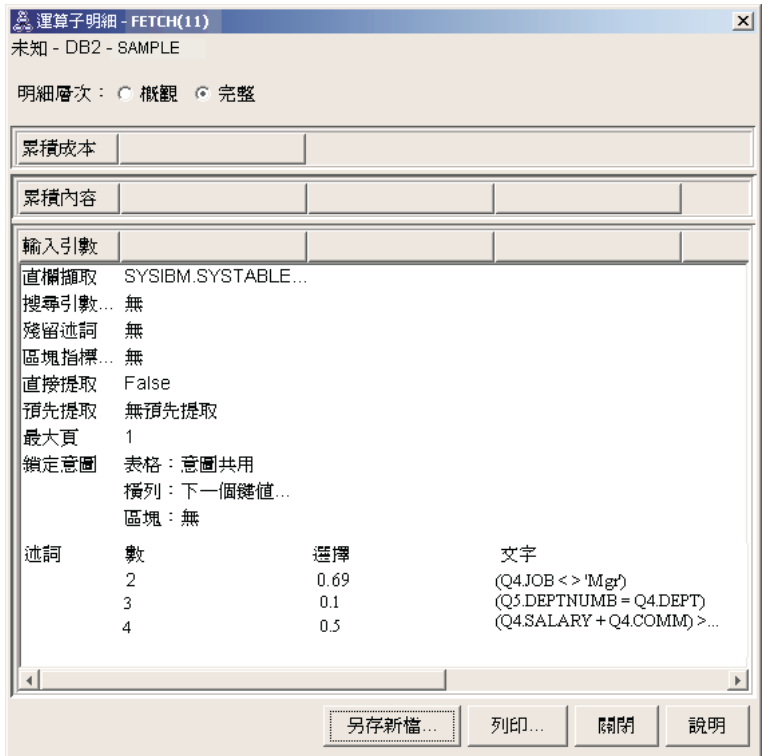

FETCH (11) 運算子的「運算子明細」視窗顯示此作業中使用的直欄。您可以看 到 DEPTNAME 列示於輸入引數下的直欄擷取旁邊的第一橫列。

3. 此存取計劃的效率如何?

此存取計劃比前一個範例的存取計劃更節省成本。累積成本已從「杳詢 2」中大 約 1,755 timeron 減少到 「查詢 3」中大約 959 timeron。

然而,「杳詢 3」的存取計劃會顯示 STAFF 表格的索引掃描 IXSCAN (17) 與 FETCH (11)。儘管索引掃描與提取作業組合,比完整表格掃描更節省成本,但 也意味著針對擷取的每一個橫列,存取一次表格就要存取一次索引。讓我們設 法減少 STAFF 表格的這種雙倍存取。

4. 下一步是什麼?

「杳詢 4」將提取與索引掃描減少爲不含提取的單一索引掃描。建立附加的索引 可以減少存取計劃的預估成本。

### 在表格直欄上建立附加的索引

透過在 STAFF 表格的 JOB 直欄上建立索引,並將 DEPTNAME 新增至 ORG 表 格的現存索引,此範例建置於「查詢 3」中說明的存取計劃。(新增分隔的索引可 能會導致額外存取。)

若要檢視此查詢 (查詢 4) 的存取計劃圖形,請在「解譯陳述式歷程」視窗中,按 兩下標識為「杳詢號碼 4」的項目。陳述式執行的「存取計劃圖形」視窗即會開 啓。

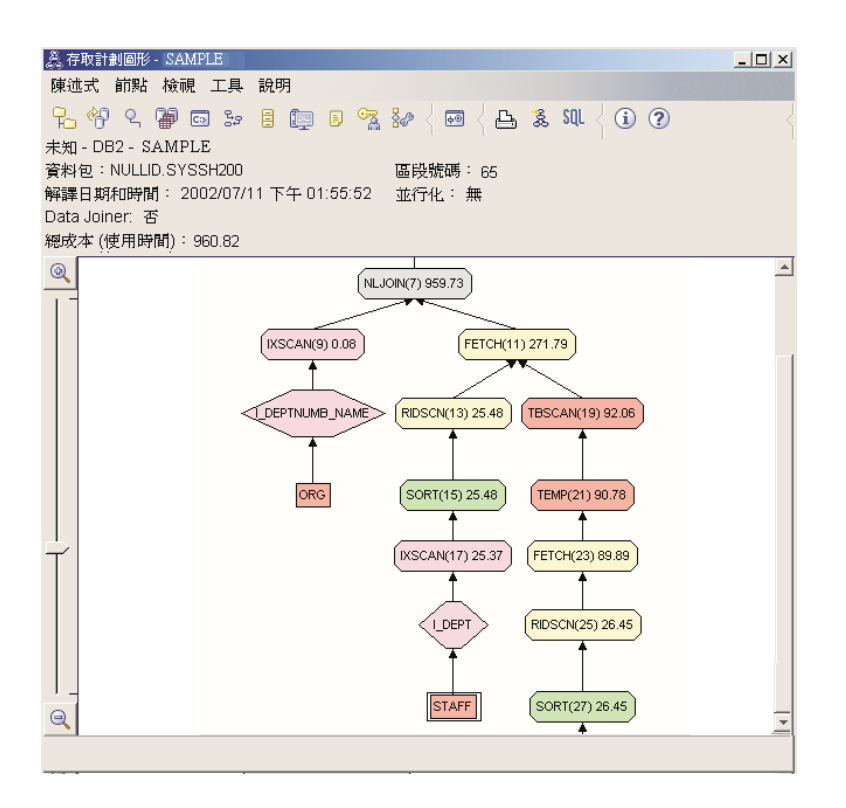

解答下列問題將協助您了解改進杳詢的方式。

1. 建立附加的索引後,此存取計劃中有什麼變更? 最佳化工具利用了建立於 STAFF 表格的 JOB 直欄上的索引 (標籤為 1 JOB 的菱形代表) 來進一步修正此存取計劃。

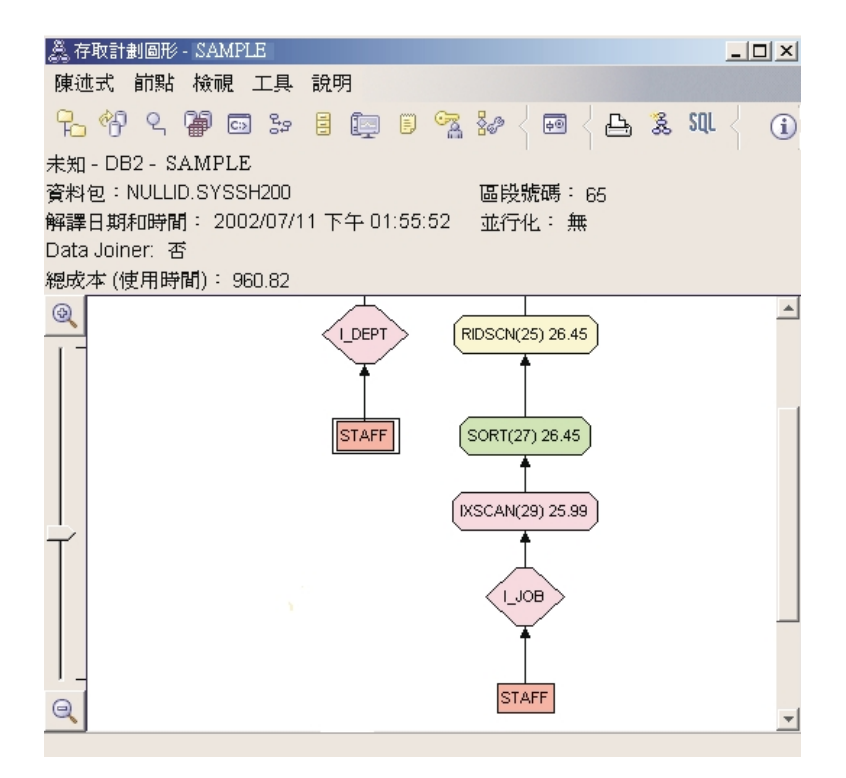

在存取計劃圖形的中間部份,請注意 ORG 表格的先前索引掃描與提取已變更 為單一索引掃描 IXSCAN (9)。將 DEPTNAME 直欄新增至 ORG 表格的索引 容許最佳化工具來排除參與提取的額外存取。

<span id="page-34-0"></span>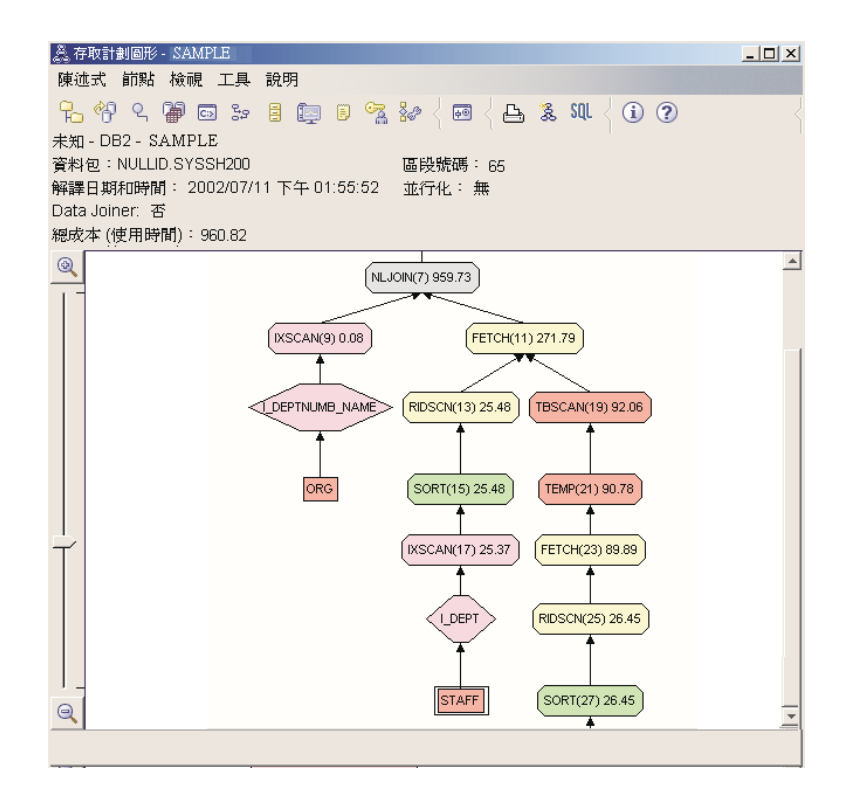

2. 此存取計劃的效率如何? 此存取計劃比前一個範例的存取計劃更節省成本。累積成本已從「杳詢 3」的大 約 1,370 timeron 減少到「查詢 4」的大約 959 timeron。

# 下一課的内容

請參照 Administration Guide,以尋找可用來增進效能之附加步驟的詳細資訊。然後 您可以回到 Visual Explain 來評估動作的影響。
# 課程 4. 在分割的資料庫環境中改進存取計劃

在此課程中,您將學習在執行不同的調整活動時,存取計劃及基本查詢之相關視 窗的變更方式。使用系列範例 (附圖例),您將學習如何使用 runstats 命令及新增 適當的索引,來改善 (即使是簡式查詢) 存取計劃的預估總成本。

隨著 Visual Explain 經驗的增加,您會找到調整查詢的其它方法。

# 使用存取計劃圖形

使用四個範例解譯 Snapshot 作為範例,您將學習到如何調整是資料庫效能的重要 部分。

與解譯 Snapshot 相關的查詢編號為 1 - 4。每一個查詢使用相同的 SQL 陳述式 (說明於課程 1):

SELECT S.ID,S.NAME,O.DEPTNAME,SALARY+COMM FROM ORG O, STAFF S WHERE O.DEPTNUMB = S.DEPT AND S.JOB <> 'Mgr' AND S.SALARY+S.COMM > ALL( SELECT ST.SALARY\*.9 FROM STAFF ST WHERE ST.JOB='Mgr' )

ORDER BY S.NAME

但是,查詢的每一個疊代比先前的執行使用了更多的調整技術。例如,「查詢 1」 沒有效能調整,而「查詢 4」卻有大部分效能調整。查詢的區別說明如下:

杳詢 1

執行不含索引及統計値的查詢

**杳詢 2** 

收集查詢中表格與索引的現行統計値

d **3**

在查詢中用於結合表格的直欄上建立索引

**杳詢 4** 

在表格直欄上建立附加的索引

這些範例是在具有 7 個實體節點的 RS/6000 SP 機器上,使用中間分割區並行化 來產生的。

## <span id="page-37-0"></span>執行不含索引及統計値的查詢

在此範例中,為沒有索引及統計値的 SQL 查詢建立了存取計劃。

若要檢視此查詢 (查詢 1) 的存取計劃圖形,請:

- 1. 在「控制中心」中,展開物件樹狀結構,直到出現 SAMPLE 資料庫為止。
- 2. 在該資料庫上按一下滑鼠右鍵,然後從蹦現功能表中選取**顯示解譯陳述式歷 程**。「解譯陳述式歷程」視窗即會開啓。
- 3. 在識別爲「查詢號碼 1」的項目上按兩下 (可能需要向右捲動才能找到**查詢號碼** 直欄)。陳述式的「存取計劃圖形」視窗即會開啓。

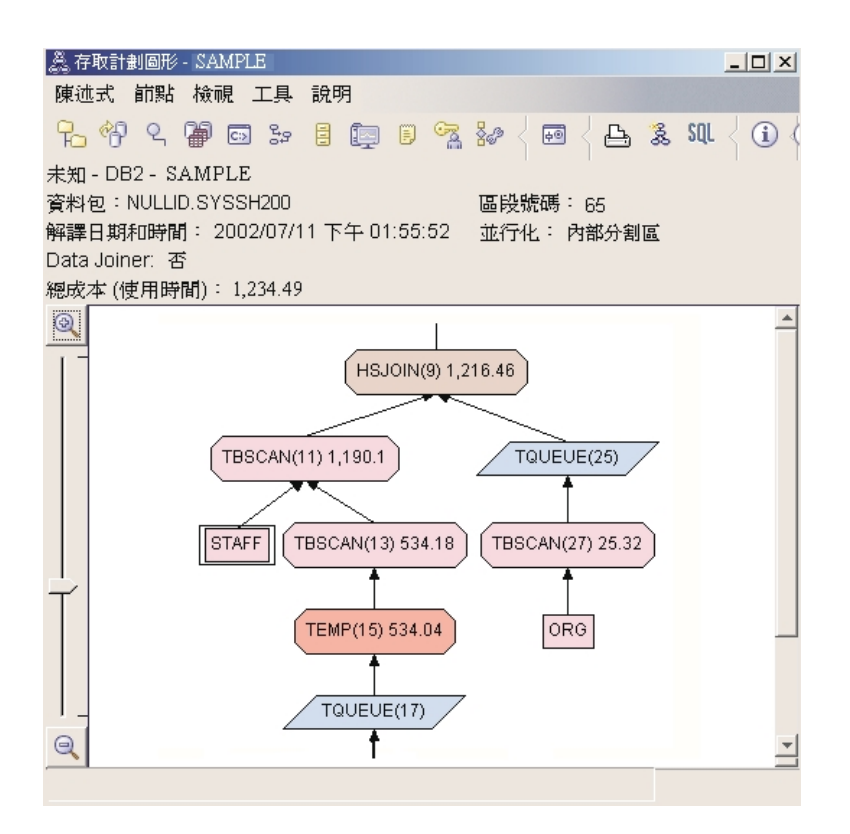

解答下列問題將協助您了解改進查詢的方式。

1. 針對查詢中的每一個表格,是否都有現行統計值存在? 若要检杏杏詢中每一個表格是否都存在現行統計值,請在存取計劃圖形中每一 個表格節點上按兩下。在相對應之開啓的「表格統計」視窗中,**解譯**直欄下的 **STATS\_TIME** 横列包含了文字「未更新統計」,這表示在建立 Snapshot 時未 收集任何統計値。

如果現行統計値不存在,那麼最佳化工具會使用可能不同於實際統計値的預設 統計値。預設統計値可以從「表格統計」視窗中**解譯**直欄下的文字「預設値」 來加以識別。

根據 ORG 表格之「表格統計」視窗中的資訊,最佳化工具使用了預設統計値 (正如緊跟著解譯值所指出的)。因為建立 Snapshot 時,無法使用實際統計值, 所以使用了預設統計値 (正如 STATS\_TIME 横列中所指出的)。

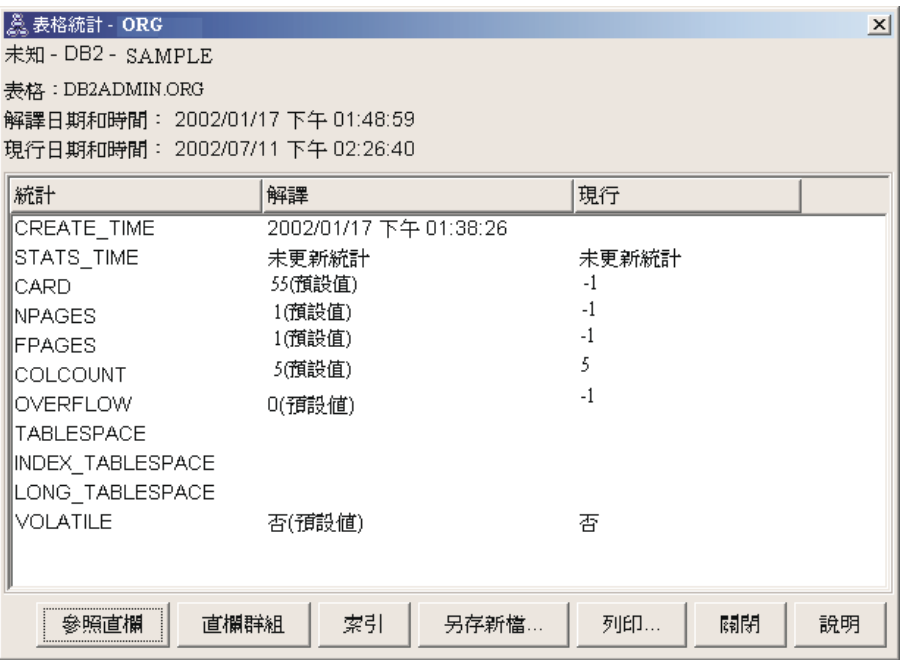

2. 此存取計劃是否使用了最有效的存取資料方法?

此存取計劃包含表格掃描,不包含索引掃描。表格掃描顯示為八邊形,且標識 為 [TBSCAN](#page-66-0)。如果使用了 「索引」掃描,則它們將顯示為菱形,且標籤為 [IXSCAN](#page-62-0)。如果要取出的資料較少,則使用為表格建立的索引會比表格掃描更 節省成本。

3. 此存取計劃的效率如何?

只有根據實際的統計値,才能確定存取計劃的效率。因為最佳化工具在存取計 劃中使用了預設統計値,所以您無法確定計劃的有效程度。 通常,您應該記錄存取計劃的總預估成本,以便在今後與修訂的存取計劃作比 較。每一個節點中列示的成本,都是從查詢的第一個步驟 (包括該節點) 開始的 累加值。

註: 若為分割的資料庫,這就是使用最多資源節點的累積成本。

<span id="page-39-0"></span>在「存取計畫圖形」視窗中,總成本大約為 1,234 timeron,顯示在圖形頂端的 RETURN (1) 中。總預估成本也顯示在視窗的頂端區域。

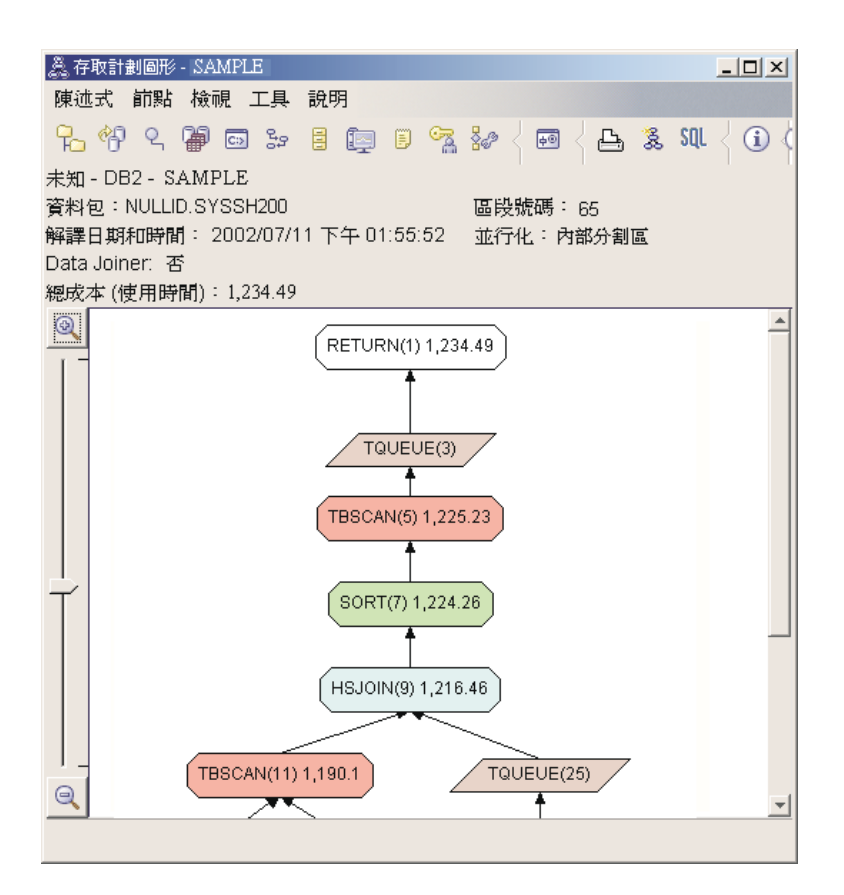

4. 下一步是什麼?

「查詢 2」檢查執行 runstats 之後,基本查詢的存取計劃。使用 runstats 命 令,為最佳化工具提供查詢存取的所有表格之現行統計値。

# 使用 runstats 收集表格與索引的現行統計値

透過使用 runstats 命令收集現行統計値,此範例建置在「查詢 1」中說明的存取 計劃上。

特別建議您使用 **runstats** 命令來收集表格與索引的現行統計値,尤其是,如果自 上一次執行 **runstats** 命令以來,發生了重大更新活動或建立了新索引。這為最佳 化工具提供最精確的資訊,以決定最佳的存取計劃。如果無法使用現行統計値, 那麼最佳化工具可能會根據不精確的預設統計值選擇低效的存取計劃。

在更新您的表格*之*後,記得要使用 runstats;否則最佳化工具可能會視該表格為空 白表格。如果「運算子明細」視窗中的列數為零,那麼這個問題就很明顯了。在 這種情況下,請完成表格更新、重新執行 runstats 命令,然後重新建立受影響表 格的解譯 Snapshot。

若要檢視此查詢 (查詢 2) 的存取計劃圖形,請在「解譯陳述式歷程」視窗中,按 兩下標識為「查詢號碼 2」的項目。陳述式執行的「存取計劃圖形」視窗即會開 啟。

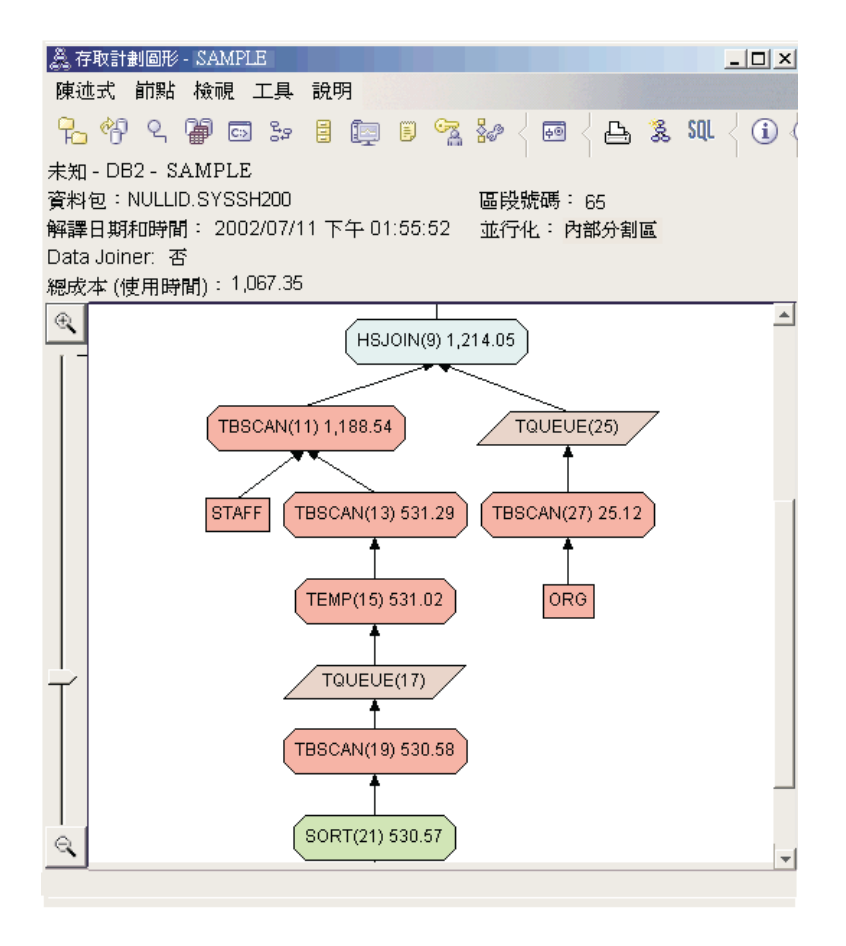

解答下列問題將協助您了解改進查詢的方式。

1. 針對查詢中的每一個表格,是否都有現行統計值存在?

ORG 表格的「表格統計」視窗顯示出最佳化工具使用了實際統計值 (STATS\_TIME 值是收集統計值的實際時間)。統計值的精確度取決於執行 runstats 命令後,表格的內容是否發生了重大變更。

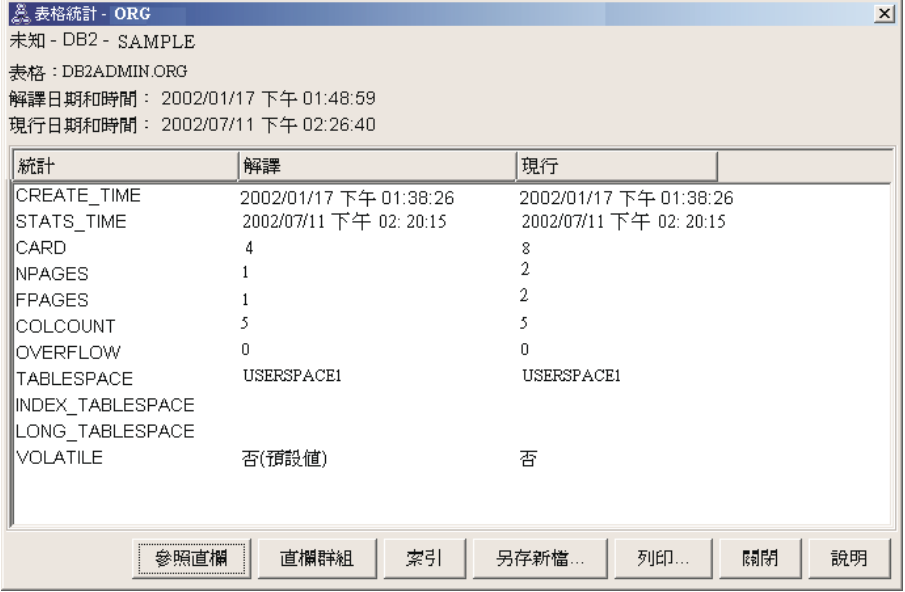

2. 此存取計劃是否使用了最有效的存取資料方法?

如同「查詢 1」,「查詢 2」中的存取計劃也使用表格掃描 (TBSCAN), 而不 使用索引掃描 (IXSCAN)。因為在查詢使用的直欄上沒有索引,所以即使存在現 行統計値也不會執行索引掃描。改進查詢的方法之一,是為最佳化工具提供用 來結合表格的直欄 (即在結合述詞中使用的直欄) 上之索引。在此範例中,這是 第一個合併掃描結合: HSJOIN (9)。

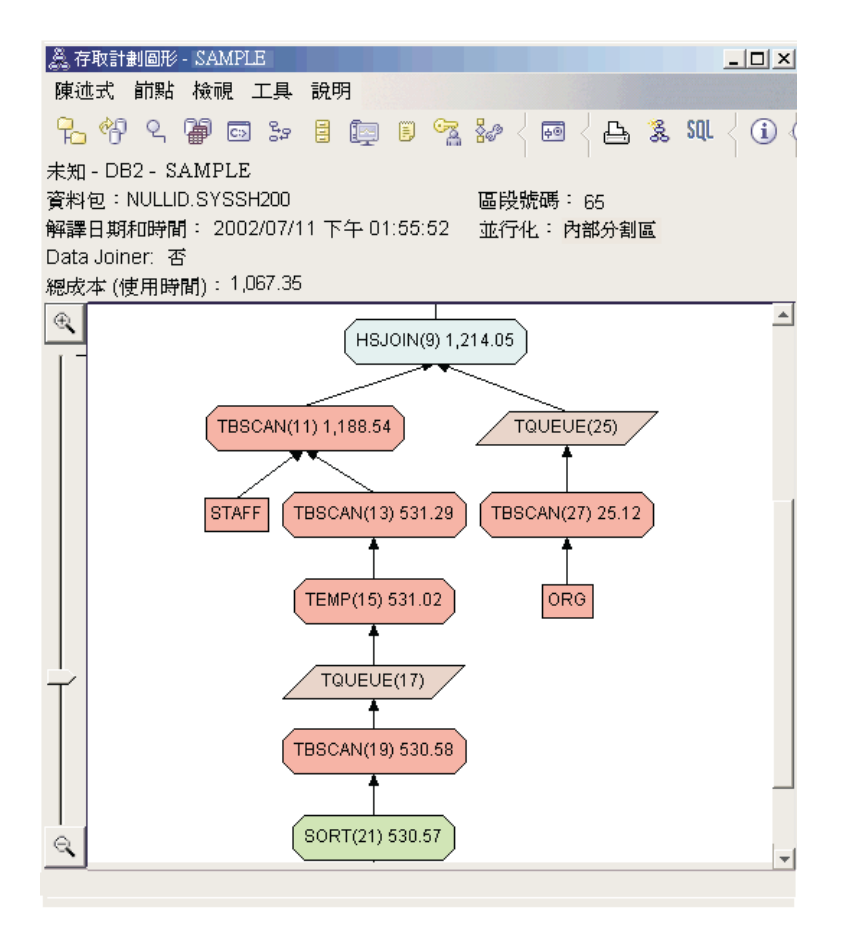

在 HSJOIN (9) 運算子的「運算子明細」視窗中,請留意輸入引數下的結合述 詞區段。在文字直欄下,列示了此結合運算中使用的直欄。在此範例中,這些 直欄是 DEPTNUMB 及 DEPT。

<span id="page-43-0"></span>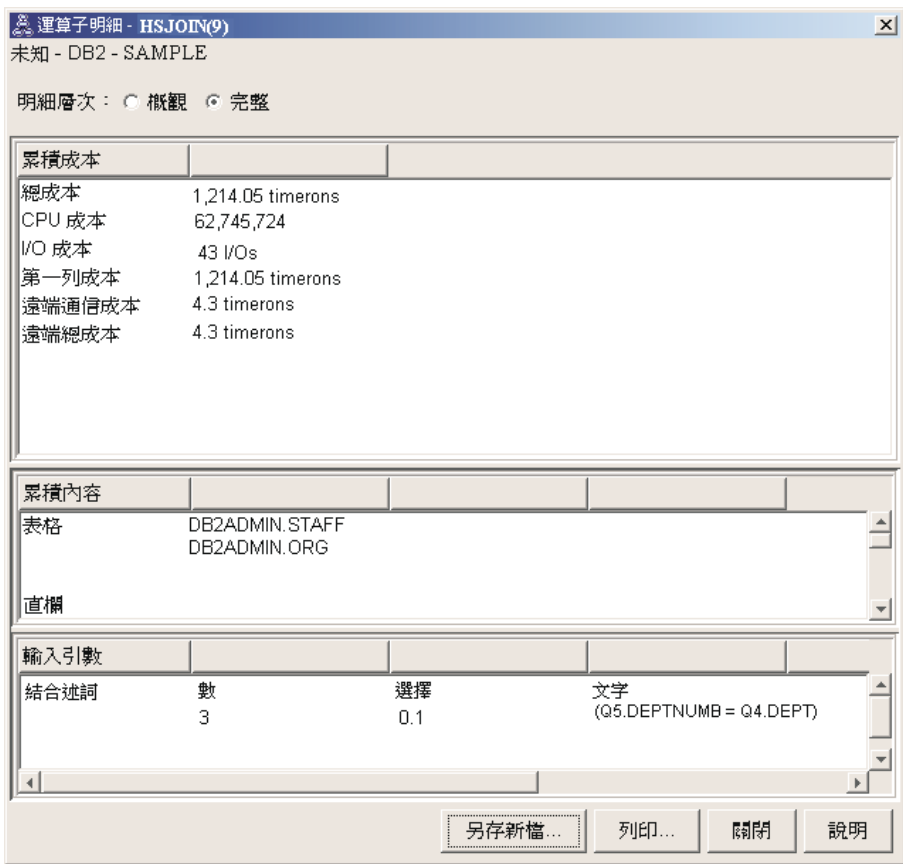

3. 此存取計劃的效率如何?

依據最新統計値的存取計劃,總是會產生實際的預估成本(以 timeron 為單位)。 因為「查詢 1」中的預估成本是依據預設統計値得到的,所以無法比較兩個存取 計劃圖形的成本來確定哪個更有效。成本的高低並不相關。您必須比較基於實 際統計值的存取計劃的成本,以取得有效的效率測量。

4. 下一步是什麼?

「查詢 3」檢查在 DEPTNUMB 及 DEPT 直欄上新增索引的效果。在結合述 詞使用的直欄上新增索引可以增進效能。

# 在查詢中用於結合表格的直欄上建立索引

透過在 STAFF 表格的 DEPT 直欄上以及 ORG 表格的 DEPTNUMB 直欄上建立 索引,此範例依據「查詢 2」中說明的存取計劃而建置。

註: 在版本 8 中,可以使用「工作負荷效能」精靈建立所建議的索引。

若要檢視此查詢 (查詢 3) 的存取計劃圖形,請在「解譯陳述式歷程」視窗中,按 兩下標識為「杳詢號碼 3」的項目。陳沭式執行的「存取計劃圖形」視窗即會開 啓。

註: 即使已為 DEPTNUM 建立了索引,最佳化工具也不會使用它。

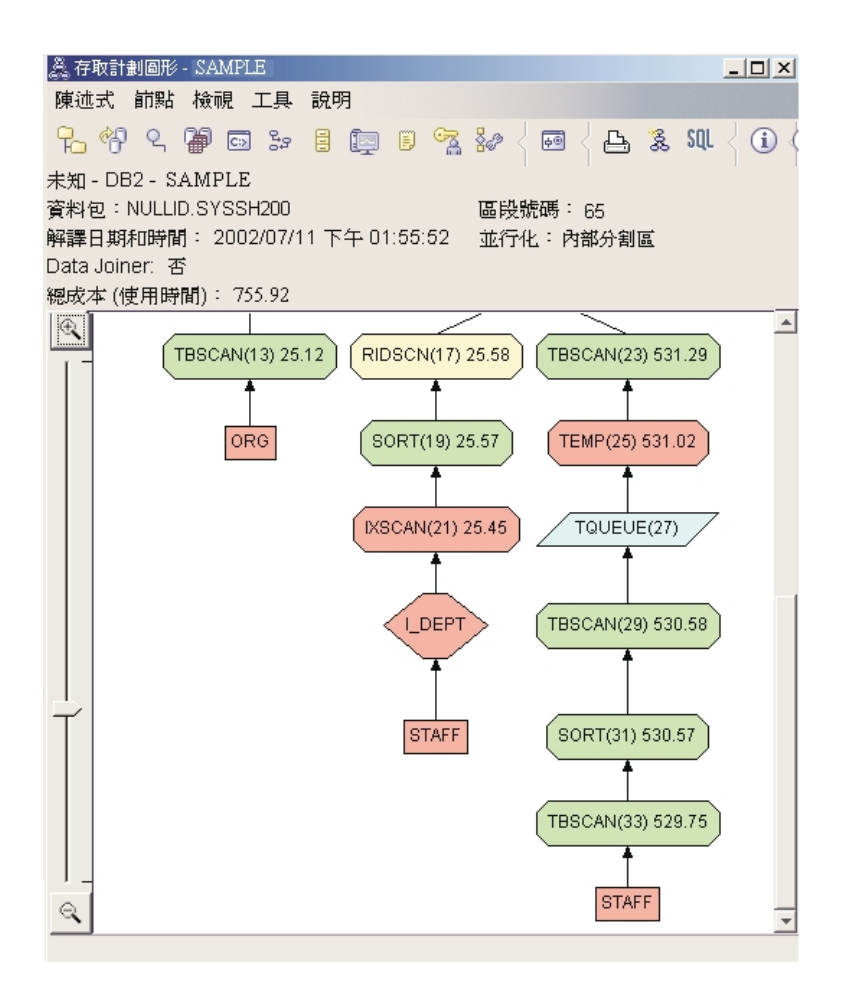

解答下列問題將協助您了解改進杳詢的方式。

1. 使用索引後,存取計劃會有什麼變更?

在 STAFF 表格上新增了菱形節點 I DEPT。此節點代表在 DEPT 上建立的索 引,同時表明最佳化工具是使用索引掃描,而不是表格掃描來決定要擷取的 列。

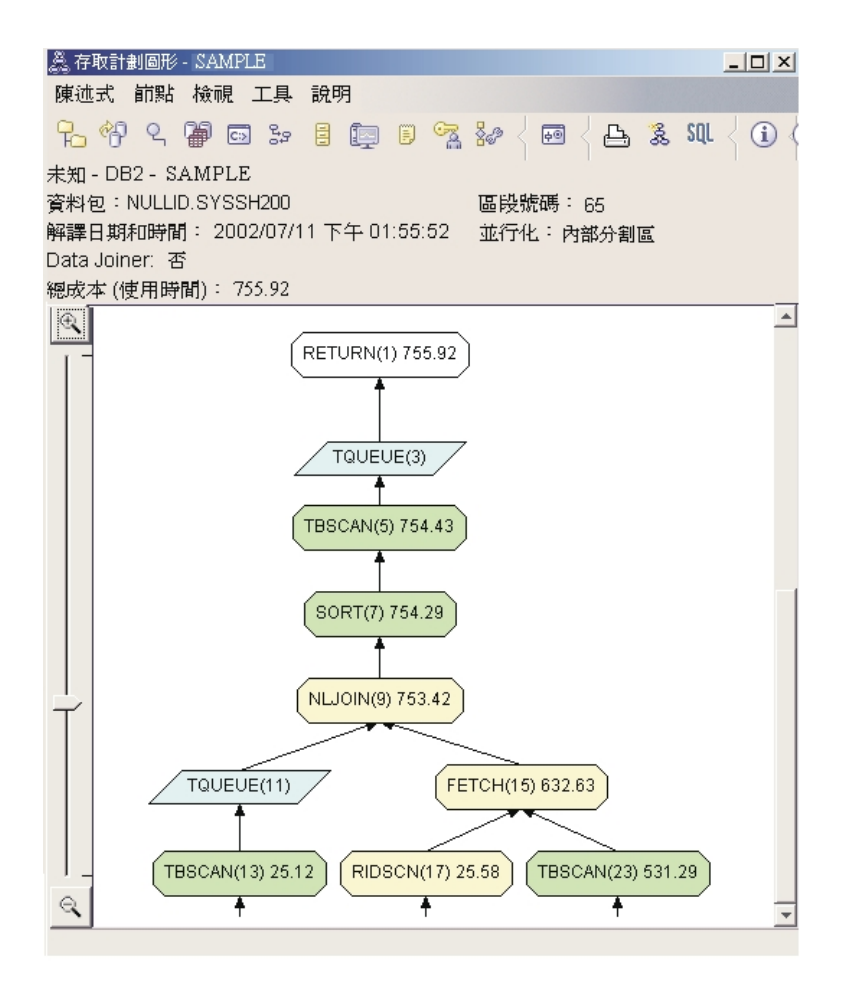

2. 此存取計劃是否使用了最有效的存取資料方法?

此查詢的存取計劃顯示, 在 ORG 表格的 DEPTNUMB 直欄上建立索引 (產生 FETCH (15) 及 IXSCAN (21)) 以及在 STAFF 表格的 DEPT 直欄上建立索引 的效果。「查詢 2」沒有此索引;因此,該範例中使用表格掃描。

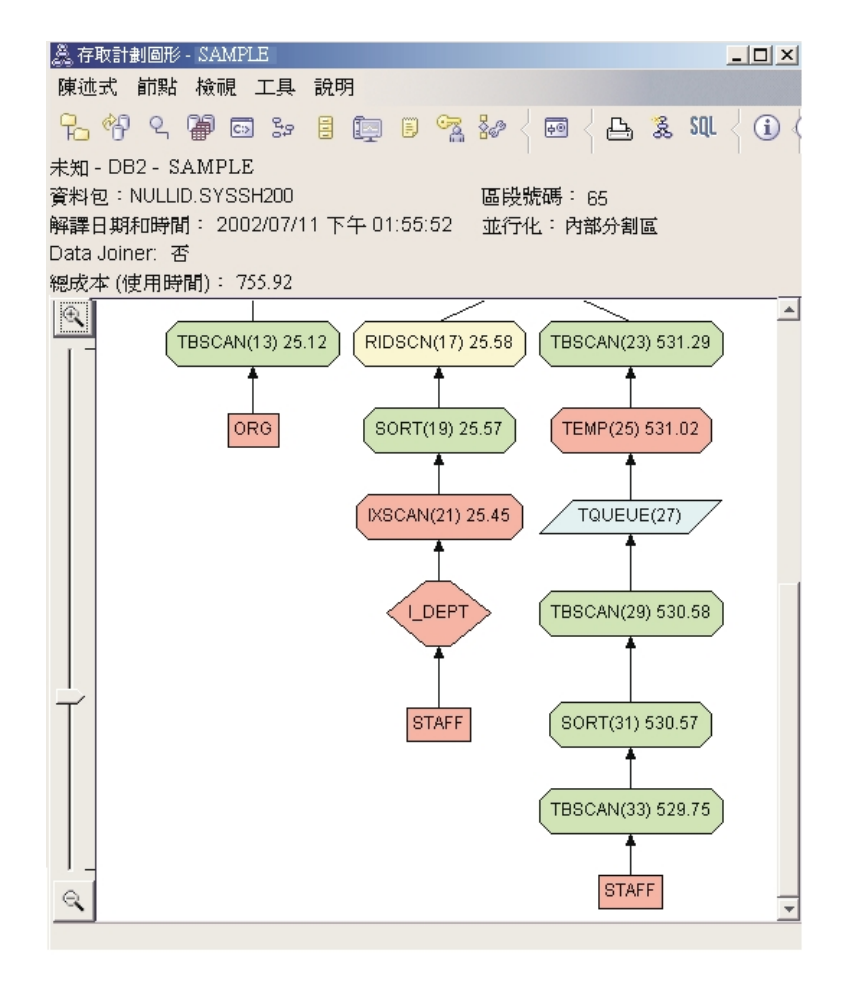

FETCH(15) 運算子「運算子明細」視窗會顯示此作業正在使用的直欄。

<span id="page-47-0"></span>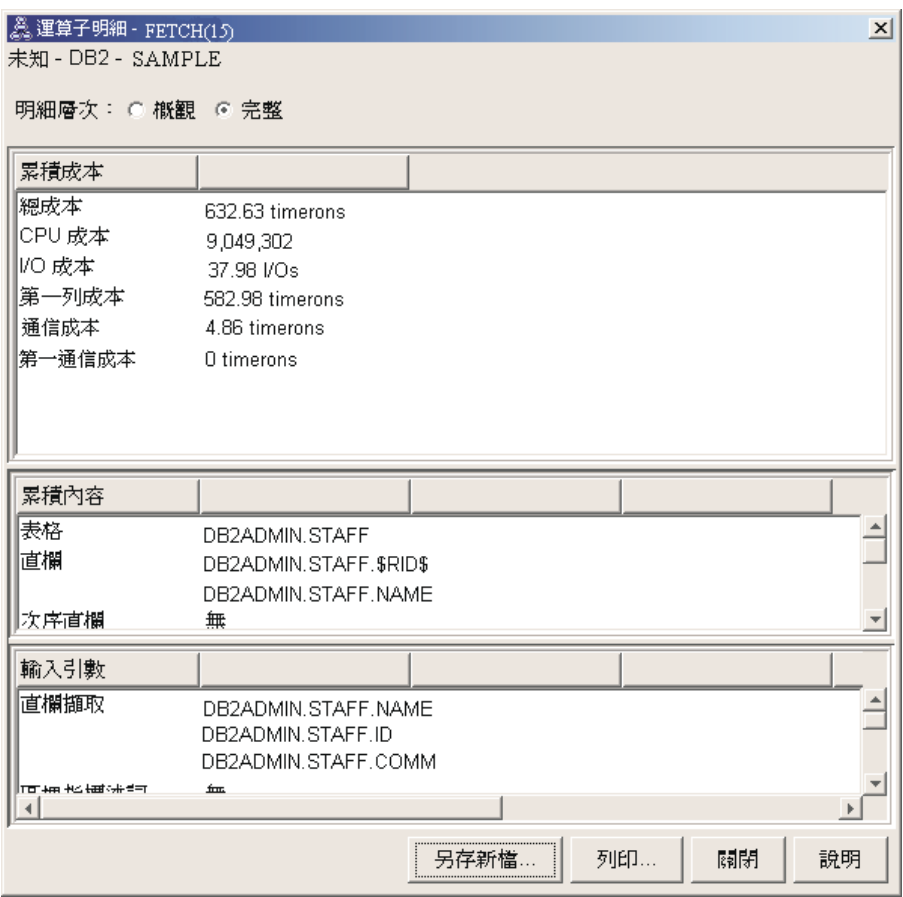

計算得出的索引及提取總成本,比在先前存取計劃中使用之完整表格掃描的成 本更低。

- 3. 此存取計劃的效率如何? 此存取計劃比前一個範例的存取計劃更節省成本。累積成本已從「杳詢 2」的大 約 1.214 timeron 減少至 「查詢 3」的大約 755 timeron。
- 4. 下一步是什麼?

「杳詢 4」將提取與索引掃描減少為不含提取的單一索引掃描。建立附加的索引 可以減少存取計劃的預估成本。

# 在表格直欄上建立附加的索引

透過在 STAFF 表格的 JOB 直欄上建立索引,並將 DEPTNAME 新增至 ORG 表 格的現存索引,此範例建置於「查詢 3」中說明的存取計劃。(新增分隔的索引可能 會導致額外存取。)

若要檢視此查詢 (查詢 4) 的存取計劃圖形,請在「解譯陳述式歷程」視窗中,按 兩下標識爲「杳詢號碼 4」的項目。陳述式執行的「存取計劃圖形」視窗即會開 啓。

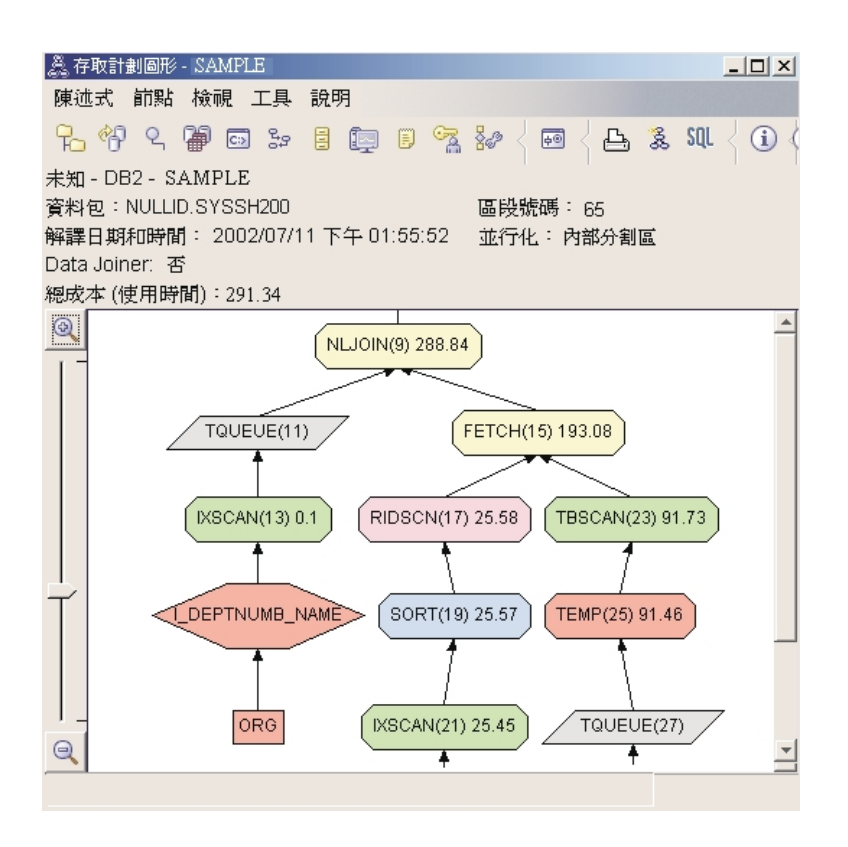

解答下列問題將協助您了解改進查詢的方式。

1. 建立附加的索引後,此存取計劃中有什麼變更? 在存取計劃圖形的中間部份,請注意 ORG 表格的先前表格掃描已變更為索引 掃描,即 IXSCAN (7)。將 DEPTNAME 直欄新增至 ORG 表格上的索引,容 許最佳化工具修正與表格掃描相關的存取。

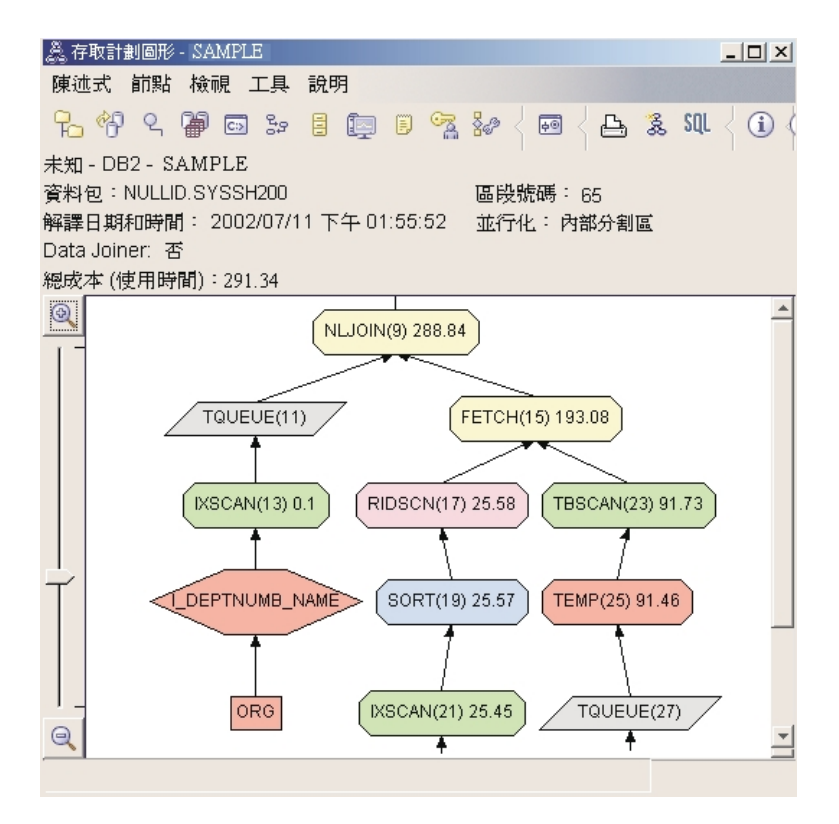

在存取計劃圖形的底端部份,請注意 STAFF 表格的先前索引掃描及提取已變 更為僅索引掃描 IXSCAN (39)。在 STAFF 表格上建立 JOB 索引,容許最佳 化工具消除與提取相關的額外存取。

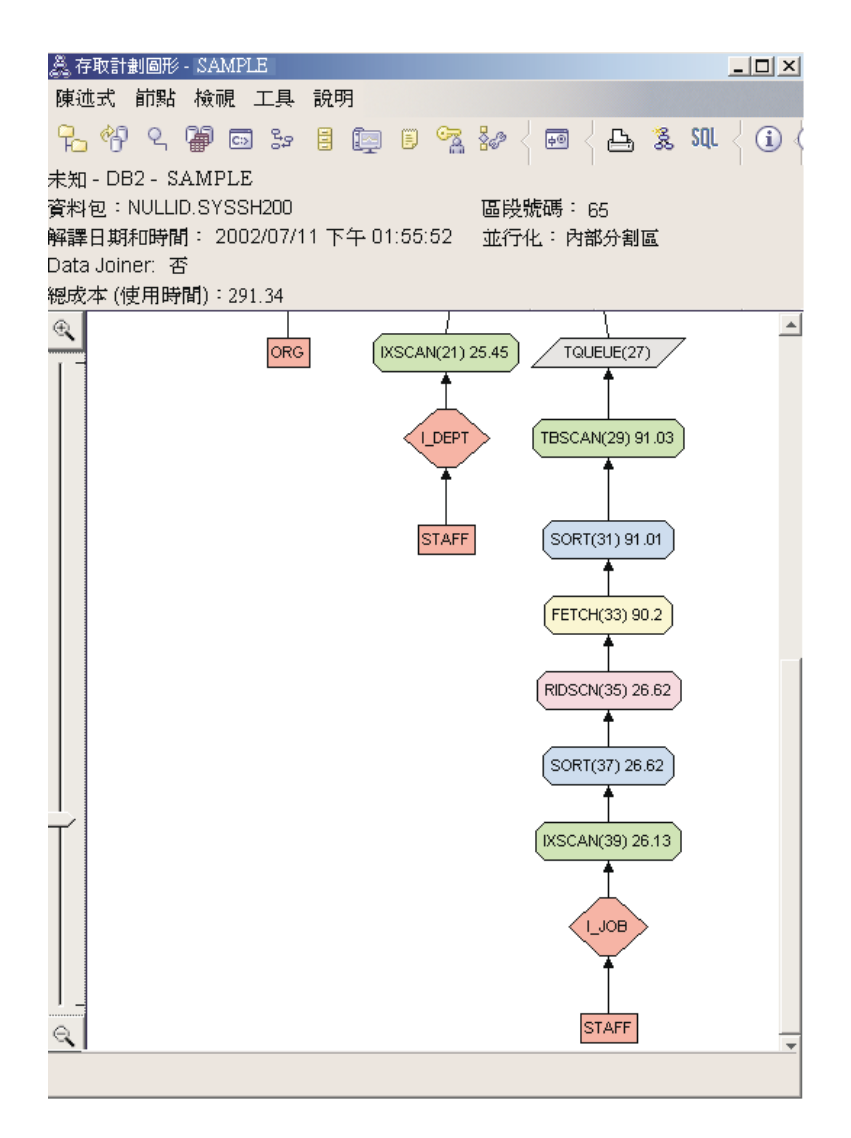

2. 此存取計劃的效率如何? 此存取計劃比前一個範例的存取計劃更節省成本。累積成本已從「杳詢 3」的大 約 753 timeron 減少至 「杳詢 4」的大約 288 timeron。

# 下一課的内容

請參照 Administration Guide,以尋找可用來增進效能之附加步驟的詳細資訊。然後 您可以回到 Visual Explain 來評估動作的影響。

# <span id="page-52-0"></span>**附錄 A. Visual Explain 槪念**

## 存取計劃

解析可解譯的 [SQL](#page-56-0) 陳述式時,必需要有資料。存取計劃會指定存取這個資料的作 業次序。 它讓您檢視所選取的表格、索引或直欄的統計値;運算子的性質;廣域資 訊,如表格空間及函數統計;以及與最佳化有關的架構參數。透過 [Visual Explain](#page-72-0), 您可以以圖形方式檢視 SQL 陳述式的存取計劃。

每當編譯可解譯的 SQL 陳述式時,最佳化工具即會產生一個存取計劃。這會發生 在靜態陳述式準備/連結的時候,以及動態陳述式執行的時候。

您必須瞭解存取計劃是一個依據可用資訊而做出的估計值。最佳化工具會依據如 下的資訊, 做出估計值:

- 系統型錄表格中的統計値 (如果統計値不是最新的,請使用使用 runstats 命令, 來更新它們。)
- 架構參數
- 連結選項
- 最佳查詢方式

與存取計劃有關聯的成本是最佳化工具對查詢的資源用量的最好估計值。 查詢的實 際使用時間可能會隨著 DB2 以外的因素 (如其他程式在同時間執行的數目) 而有 所變化。 執行查詢時,可透過使用效能監督功能,來測量實際的使用時間。

# 存取計劃圖形

Visual Explain 使用一些來源的資訊來產生存取計劃圖形,如以下圖解中所示。根 據不同的輸入, 最佳化工具選擇存取計劃,而 Vis[u](#page-68-0)al Explain 則在存取計劃圖形 中顯示它。 圖形中的節點代表表格與索引,以及它們的每一項作業。節點之間的鏈 結代表資料流程。

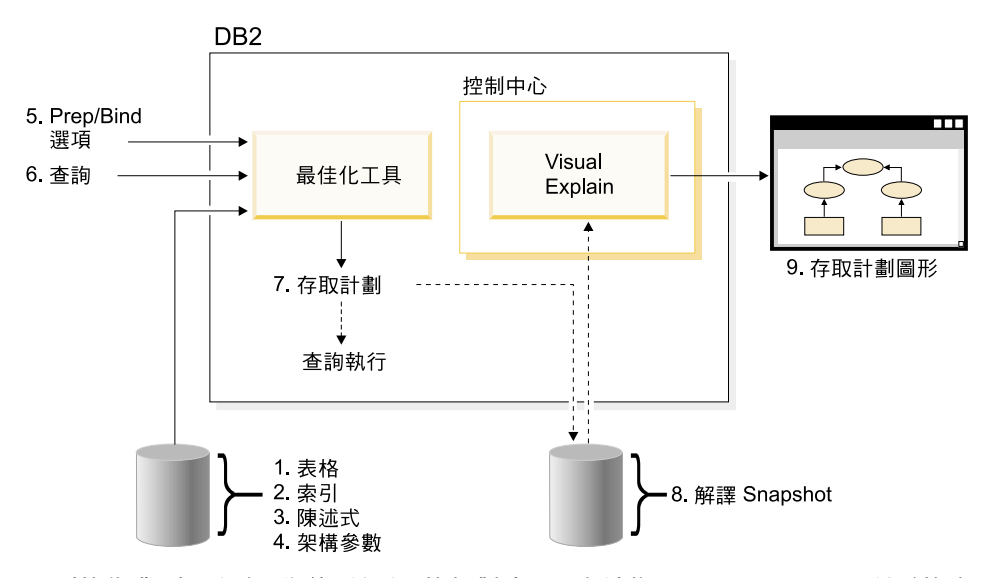

下列的作業列示與上面圖解所顯示的相對應。 (虛線指示 Visual Explain 所需的步 驟。)

- 1. 調整您的表格設計 和重組表格資料。
- 2. 建立適合的索引。
- 3. 使用 runstats 命令來提供現行統計給最佳化工具。
- 4.選擇適合的架構參數。
- 5. 選擇適合的連結選項。
- 6. 設計查詢來擷取必要的資料。
- 7. 建立存取計劃。
- 8. 建立解譯 Snapshot。
- 9. 顯示及使用存取計劃圖形。

例如,若要使用 Visual Explain,首先使用 **runstats** 命令,來更新陳述式使用的 表格和索引的現行統計。當連結資料包時,最佳化工具使用這些統計、架構參 數、連結選項和查詢本身來建立存取計劃和解譯 Snapshot。 Visual Explain 使用產 生的解譯 Snapshot 來顯示陳述式的存取計劃圖形。

# <span id="page-54-0"></span>存取計劃圖形節點

存取計劃圖形是由顯示*節點*的樹狀結構所組成的。這些節點代表:

- 表格,顯示為矩形
- 索引,顯示為菱形
- 運算子,顯示為八邊形 (8 個邊)。 TQUEUE 運算子,顯示為平行四邊形
- 表格函數,顯示為六邊形 (6 個邊)。

### 叢集

隨著時間的流逝,更新可能會使得資料頁上的橫列變更位置,來降低索引及資料 頁之間存在的叢集程度。 就所選擇的索引來重組表格將重新造成資料的叢集。 叢 集索引對具有範圍述詞的直欄最有用,因為它容許對基本表格中的資料,進行較 佳的依序存取。 如此將造成較少的頁提取,因為類似值均位於同一資料頁上。

一般說來,表格的索引中,僅有一個可具有高的叢集程度。

欲檢查索引的叢集程度,請在它的節點上按兩下,顯示「索引統計」視窗。叢集 比例或叢集因數值均會顯示在這個視窗中。如果值是低的,請考慮重組表格的資 料。

詳細資訊,請參閱 Administration Guide 中有關重組表格資料一節。

## 配置區

配置區即是資料的實際儲存體位置。它與表格空間有關聯,而且可以是檔案或目 錄,或是裝置。

### 成本

在 [Visual Explain](#page-72-0) 工具的環境定義中,成本是執行陳述式的存取計劃 (或陳述式的 元素) 時所需的預估總資源用量。成本是從 CPU 成本 (以指示數表示) 及 I/O (以 搜尋及頁傳送的數目表示) 組合中衍生出來的。

成本的單位為 timeron。一個 timeron 不直接等於任何實際流逝的時間,而是對資 料庫管理程式在執行同一查詢的兩個規劃時所需的資源 (成本),作出大略的相對預 估值。

存取計劃圖形的每一個運算子節點中所顯示的成本即是累積成本,從開始執行存 取計劃時開始算起,直到並包括執行該特殊運算子為止。它不會反映如系統上的 工作負荷或將資料橫列傳回給使用者的成本等因數。

### <span id="page-55-0"></span>游標區塊傳輸

游標區塊傳輸是一種經由讓資料庫管理程式在單一作業中擷取橫列區塊,來減少 額外執行時間的技術。當這些橫列被處理時,它們將儲存在快取記憶體中。當應 用程式發出 OPEN CURSOR 要求時,即會配置快取記憶體,而在關閉游標時,即 會取消快取記憶體的配置。當所有橫列已被處理時,則會擷取另一個橫列區塊。

在 PREP 或 BIND 命令上使用 BLOCKING 選項,以及下列參數,指定游標區 塊傳輸的類型:

#### **UNAMBIG**

僅有明確游標才加以區塊傳輸 (預設値)。

- 全部 不明確及明確游標均加以區塊傳輸。
- **NO** 游標不加以區塊傳輸。

詳細資訊,請參閱 Administration Guide 中的游標區塊傳輸一節。

## 資料庫管理的空間 (DMS) 表格空間

有兩種類型的表格空間可存在於資料庫中:資料庫管理的空間 (DMS) 及系統管理 的空間 (SMS)。

DMS 表格空間是由資料庫管理程式來管理的,且會被設計及調整來符合它的需求。

DMS 表格空間定義包括資料庫資料將以 DMS 表格空間格式存入其中的檔案 (裝 置)列示。

您可以新增預先配置的檔案 (或裝置) 給現有的 DMS 表格空間, 以便增加它的儲 存體容量。資料庫管理程式會自動重新平衡屬於該表格空間的所有配置區中的現 有資料

DMS 及 SMS 表格空間可以並存在同一資料庫中。

# 動態 SQL

動態 SOL 即是在程式執行時,於應用程式內準備及執行的 SOL 陳述式。 在動態 SOL  $#$ :

- 您使用 CLI 或 CLP,以交談方式發出 SQL 陳述式
- SOL 來源包含在內含於應用程式中的主電腦語言變數中。

<span id="page-56-0"></span>當 DB2 執行一個動態 SQL 陳述式時,它建立一個以現行型錄統計及架構參數為 基礎的存取計劃。這個存取計劃可以從執行一個陳述式應用程式變更為執行下一 個陳述式應用程式。

動態 SQL 的選擇方案為靜態 SQL。

## 解譯 Snapshot

透過 Visual Explain,您可以檢查解譯 Snapshot 的內容。

解譯 Snapshot 是在解譯 SQL 陳述式時所收集到的壓縮資訊。它會作為二進位大 型物件 (BLOB),儲存在 EXPLAIN STATEMENT 表格中,並含有下列資訊:

- 存取計劃的內部表示式,句括它的運算子及所存取的表格與索引。
- 最佳化工具所使用的決策準則,包括資料庫物件的統計值及每一個作業的累積 成本。

如果您想要顯示 SQL 陳述式的存取計劃的圖形表示法,則需要解譯 Snapshot。若 要確定是否已建立解譯 Snapshot,請:

- 1. 解譯表格必須存在於資料庫管理程式中,以儲存解譯 Snapshot。關於如何建立 這些表格的資訊,請參閱線上說明中的建立解譯表格 。
- 2. 對含有靜態 SQL 陳述式的資料包而言,當您連結或準備資料包時,將 EXPLSNAP 選項設定為 ALL 或 YES。您將得到資料包中每一個可解譯 SOL 陳述式的解譯 Snapshot。關於 BIND 及 PREP 命令更詳細的資訊,請參閱 Command Reference .
- 3. 對動態 SQL 陳述式而言,當您連結發出它們的應用程式時,將 EXPLSNAP 選 項設定為 ALL,或是在您以交談方式發出它們之前,將 CURRENT EXPLAIN SNAPSHOT 特別暫存區設定為 YES 或 EXPLAIN。詳細資訊,請參閱 SQL Reference 中的現行解譯 Snapshot 一節。

# 可解譯的陳述式

可解譯的陳述式即是可對其執行解譯作業的 SQL 陳述式。

可解譯 SQL 陳述式為:

- · SELECT
- INSERT
- · UPDATE
- DELETE
- VALUES

# <span id="page-57-0"></span>解譯陳述式

解譯陳述式即是已對其執行解譯作業的 SOL 陳述式。 「解譯陳述式」會顯示在 「解譯陳沭式歷程」視窗中。

# 運算元

渾算元即是作業將在其上執行的實體。例如,表格或索引即是不同運算子(如 TBSCAN 及 IXSCAN) 的運算元。

# 渾算子

當執行 SOL 陳述式的存取計劃時,運算子不是一個必須在資料上執行的動作,就 是來自表格或索引的輸出。

下列渾算子可以出現在存取計劃圖形中:

### **DELETE**

從表格中刪除橫列。

### **EISCAN**

掃描使用者定義的索引,以產生較少量的列數。

#### **FETCH**

從使用特定記錄識別字的表格中提取直欄。

#### **FILTER**

**诱渦對資料引用一個或多個沭詞, 來過濾該資料。** 

### **GRPBY**

依指定的直欄或函數,將樯列群組在一起,以及計算設定函數。

#### **HSJOIN**

表示雜湊結合,其中一或數個表格會雜湊在結合直欄上。

### **INSFRT**

將橫列插入表格中。

#### **IXAND**

AND 會將來自兩個或多個索引掃描中的橫列識別字 (RID) 合在一起。

#### **IXSCAN**

以可選用的啟動/停止條件, 來掃描表格的索引, 以產生有排序的構列串 流。

### **MSJOIN**

代表合併結合,其中外部及內部表格必須按結合述詞的次序。

#### <span id="page-58-0"></span>**[NLJOIN](#page-63-0)**

代表一個存取內部表格一次,取得外部表格的每一橫列的巢狀化迴圈結 合。

### **[RETURN](#page-64-0)**

代表從查詢傳回至使用者的資料。

#### **[RIDSCN](#page-64-0)**

掃描從一個或多個索引中取得的橫列識別字 (RID) 的清單。

- [SHIP](#page-65-0) 從遠端資料庫來源擷取資料。在聯合系統中使用。
- [SORT](#page-65-0) 按照所指定的直欄的次序來排序橫列,以及選用性地消除重複的登錄。

#### **[TBSCAN](#page-66-0)**

透過直接從資料頁中讀取全部所需的資料來擷取橫列。

[TEMP](#page-67-0) 將資料儲存在暫時表格中,以便再次讀取它 (可能多次讀取)。

#### **[TQUEUE](#page-67-0)**

在資料庫代理程式之間傳送表格資料。

#### **[UNION](#page-67-0)**

連接來自多個表格的橫列串流。

#### **[UNIQUE](#page-67-0)**

對指定的直欄消除具有重複值的橫列。

### **[UPDATE](#page-68-0)**

更新表格中的横列。

### **CMPEXP**

運算子名稱:CMPEXP

代表: 中間或最終結果所需的表示式計算。

(這個運算子僅適用於除錯模式而已。)

### **DELETE**

### 運算子名稱: DELETE

代表:從表格中刪除構列。

這個運算子代表必需的運算。欲改善存取計劃成本,請專注在用來定義刪除橫列 集的其他運算子 (如掃描及結合)。

#### <span id="page-59-0"></span>效能建議:

• 如果您是從表格中刪除所有橫列,請考慮使用 DROP TABLE 陳述式或 LOAD REPLACE 命令。

## **EISCAN**

### 運算子名稱: EISCAN

代表:這個運算子掃描使用者定義的索引來減少橫列的串流。掃描過程會根據使 用者提供的範圍產生器函數來使用多重 start/stop 條件。

在存取基本表格 (以述詞為基礎) 之前,執行這個作業來縮小合格列集。

#### 效能建議:

- 經過一段時間後,資料庫更新可能會使得索引變得片斷,而產生比預期需要還 多的索引頁。這種情況可以經由捨棄然後重新建立索引,或是重組索引來更 正。
- 如果統計值不是現行統計值,請使用 runstats 命令來更新它們。

# **FFTCH**

#### 運算子名稱:FETCH

代表:從使用特定橫列識別字 (RID) 的表格中提取直欄。

#### 效能建議 :

- 展開索引鍵以包含已提取的直欄,如此便不必存取資料頁。
- 尋找與提取作業有關的索引,並在它的節點上按兩下以顯示它的統計視窗。確 定叢集的程度對索引是高的。
- 如果提取作業所引起的輸入/輸出 (I/O) 大於表格中的頁數,請增加緩衝區大小。
- 如果不是現行統計值,請使用 runstats 命令來加以更新。 分位及常用統計值提供關於述詞選擇的資訊,決定何時選擇索引掃描來替代表 格掃描。若要更新這些統計值,請在具有 WITH DISTRIBUTION 子句的表格 上,使用 runstats 命令。

# <span id="page-60-0"></span>**FILTER**

### 運算子名稱: FILTER

**代表**:殘留述詞的應用,以便依據述詞所提供的準則過濾資料。

#### 效能建議:

- 確定您已使用僅擷取您所需的資料的述詞。例如,確定該述詞的選擇性値代表 您要傳回的表格部份。
- 確定最佳化類別至少為 3,以便最佳化工具使用結合,而不是次查詢。如果不可 能,請嘗試用手寫方式重寫 SQL 查詢來消除次查詢。欲取得一個範例,請參閱 SQL 編譯器在 Administration Guide 中重寫的查詢區段。

### **GENROW**

### 運算子名稱:GENROW

**代表**:不使用來自表格、索引或運算子的輸入而建立橫列表格的內建函數。

GENROW 可被最佳化工具用來建立資料橫列 (例如,對 INSERT 陳述式或對某些 轉換為結合的 IN 列示)。

欲檢視 GENROW 函數所建立的表格之估計統計値,請在它的節點上按兩下。

### **GRPBY**

#### 運算子名稱:GRPBY

代**表**:依據指定的直欄或函數的共同值,將橫列群組在一起。此作業對於產生值 群組,或是計算設定函數而言是必需的。

如果未指定任何 GROUP BY 直欄,則在 SELECT 清單中有聚集函數時,可能仍 會使用 GRPBY 運算子,指出當執行該聚集作業時,整個表格被視為單一群組。

### 效能建議:

- 這個運算子代表必需的運算。欲改善存取計劃成本,請專注在用來定義群組橫 列集的其他運算子 (如掃描及結合)。
- 若要增進含有單一聚集函數,但沒有 GROUP BY 子句的 SELECT 陳述式的效 能,請嘗試下列:
	- 對 MIN(C) 聚集函數而言,請在 C 上建立一個升序的索引。
	- 對 MAX(C) 聚集函數而言,請在 C 上建立一個降序的索引。

## <span id="page-61-0"></span>**HSJOIN**

### 運算子名稱:HSJOIN

**代表**:雜湊結合可讓表格中的完整橫列雜湊以直接結合,而不必先排列表格內容 的順序。

每當在 FROM 子句中參照多個表格時,即需要一個結合。每當有一個結合述詞, 使來自兩個不同表格的直欄相等時,雜湊結合即有可能發生。結合述詞需要完全 相同的資料類型。雜湊結合也可以從重寫的次查詢中發生,就像 NLJOIN 的情況。

雜湊結合不需要排列輸入表格的次序。執行結合的方法是掃描雜湊結合的內部表 格,並藉由雜湊結合直欄値來產生查閱表格。然後它會讀取外部表格、雜湊結合 直欄值,以及檢查為內部表格產生的查閱表格。

關於詳細資訊,請參閱 Administration Guide 中有關結合 (join) 概念的區段。

#### 效能建議:

- 使用本端述詞 (亦即,參照一個表格的述詞) 來減少結合的橫列數。
- 增加排序資料堆的大小,以便它足夠容納記憶體中的雜湊查閱表格。
- 如果統計値不是現行的,請使用 runstats 命令更新它們。

## **INSERT**

### 渾算子名稱: INSERT

代表: 在表格中插入樯列。

這個運算子代表必需的運算。欲改善存取計劃成本,請專注在用來定義插入橫列 集的其他運算子 (如掃描及結合)。

### **IXAND**

### 渾算子名稱: IXAND

代表:使用「動態點陣圖」技術,多重索引掃描結果的 ANDing。此運算子容許多 個索引引用 ANDed 述詞,以便將基本表格存取降至最低。

執行此運算子以處理下列作業:

- 在存取基本表格前先縮小橫列集。
- 將引用至多個索引的述詞 AND 一起。
- 將星形結合 (star joins) 中使用的半結合 (semijoins) 的結果 AND 一起。

#### <span id="page-62-0"></span>效能建議:

- 經過一段時間後,資料庫更新可能會使得索引變得片斷,而產生比預期需要還 多的索引頁。這種情況可以經由捨棄然後重新建立索引,或是重組索引來更 正。
- 如果不是現行統計值,請使用 runstats 命令來加以更新。
- 一般說來,當僅有少數橫列合格時,索引掃描是最為有效的。欲估計合格列的 數目,最佳化工具將使用可對述詞中所參照的直欄使用的統計值。如果某些值 比其他值更常發生,則使用 runstats 命令的 WITH DISTRIBUTION 子句來要 求分送統計是相當重要的。經由使用非一致的分送統計,最佳化工具可以區分 那些是最常發生的值,而那些又是不常發生的值。
- IXAND 可以充分利用單一直欄索引,因為在使用 IXAND 時,啓動及停止按鍵 是相當重要的。
- 若是星形結合,則會對實際表格與相關維度表格中最具選擇性的每一個直欄建 立單一直欄索引。

## **IXSCAN**

### 運算子名稱: IXSCAN

代表:掃描索引以減少橫列的串流。掃描可以使用選用性的啓動/停止條件,或是 可以引用參照索引直欄的可製作索引的述詞。

在存取基本表格 (以述詞為基礎) 之前,執行這個作業來縮小合格列集。

關於詳細資訊,請參閱 Administration Guide 中的索引掃描區段。

### 效能建議:

- 經過一段時間後,資料庫更新可能會使得索引變得片斷,而產生比預期需要還 多的索引頁。這種情況可以經由捨棄然後重新建立索引,或是重組索引來更  $\mathbb{F}$  .
- 當存取兩個或多個表格時,藉由在外部表格的結合直欄上提供一個索引,可使 透過索引進行的內部表格存取更有效率。 關於索引的詳細指南,請參閱 Visual Explain 的線上說明。
- 如果統計値不是現行統計値,那麼請使用 runstats 命令來更新它們。
- 一般說來,當僅有少數橫列合格時,索引掃描是最為有效的。欲估計合格列的 數目,最佳化工具將使用可對述詞中所參照的直欄使用的統計值。如果某些值 比其他值更常發生,則使用 runstats 命令的 WITH DISTRIBUTION 子句來要 求分送統計是相當重要的。經由使用非一致的分送統計,最佳化工具可以區分 那些是最常發生的值,而那些又是不常發生的值。

## <span id="page-63-0"></span>**MSJOIN**

### 運算子名稱:MSJOIN

代表:必須按結合述詞的次序來合併結合來自外部表格及內部表格的完整橫列。 合併結合也稱為合併掃描結合或已排序的合併結合。

每當在 FROM 子句中參照多個表格時,即需要一個結合。每當有一個結合述詞, 使來自兩個不同表格的直欄相等時,合併結合即有可能發生。它也可以從重寫過 的次查詢中產生。

合併結合需要在結合直欄上有依序的輸入,因為通常僅掃描表格一次。這種依序 的輸入是經由存取索引或已排序的表格而取得的。

關於詳細資訊,請參閱 Administration Guide 中有關結合 (join) 概念的區段。

#### 效能建議:

- 使用本端述詞 (亦即,參照一個表格的述詞) 來減少結合的橫列數。 關於索引的詳細指南,請參閱 Visual Explain 線上說明中的建立適合的索引。
- 如果統計値不是現行的,請使用 runstats 命令更新它們。

### **NLJOIN**

#### 運算子名稱: NLJOIN

<mark>代表</mark>:針對外部表格的每一橫列,進行 (通常是索引掃描) 掃描內部表格一次的巢 狀化洄屬結合。

每當在 FROM 子句中參照多個表格時,即需要一個結合。巢狀化洄圈結合不需要 一個結合述詞,但如有一個,執行效果會更好。

巢狀化迴圈結合的執行方式有下列兩種:

- 對外部表格每一個已存取的橫列,掃描整個內部表格。
- 對外部表格每一個已存取的橫列,在內部表格上執行索引迴圈。

關於詳細資訊,請參閱 Administration Guide 中有關結合 (join) 概念的區段。

#### 效能建議:

• 如果在內部表格的結合述詞直欄上有一個索引 (表格顯示在 NLJOIN 運算子右 邊),則巢狀化迴圈結合可能更有效率。請檢查一下,查看內部表格是否為 TBSCAN,而非 IXSCAN。如果它是,請考慮在它的結合直欄上新增一個索引。 <span id="page-64-0"></span>另一種 (較不重要) 使結合更有效率的方法就是在外部表格的結合直欄上建立一 個索引,以便外部表格可以進行排序。 關於索引的詳細指南,請參閱 Visual Explain 線上說明中的建立適合的索引。

• 如果統計値不是現行的,請使用 runstats 命令更新它們。

#### 相關資訊:

• 星形結合。

### **PIPE**

### 運算子名稱:PIPE

代表:將橫列傳送給其它運算子,不對橫列做任何變更。

(這個運算子僅適用於除錯模式而已。)

# **RETURN**

### 運算子名稱: RETURN

代表 : 將資料從查詢傳回給使用者。這是存取計劃圖形中的最後運算子, 並顯示 存取計劃的總累積值及成本。

這個運算子代表必需的運算。

#### 效能建議:

• 確定您已使用僅擷取您所需的資料的述詞。例如,確定該述詞的選擇性値代表 您要傳回的表格部份。

### **RIDSCN**

### 運算子名稱: RIDSCN

代表:掃描從一或多個索引中取得的橫列識別字 (RID) 的清單。

當下列情況發生時,最佳化工具將考慮這個運算子:

- 述詞是透過 OR 關鍵字來連接,或有一個 IN 述詞。可以使用被稱為索引 ORing 的技術,結合來自同一表格上的多個索引存取的結果。
- 對單一索引存取使用列示預先提取是很好用的,因為在存取基本橫列之前先排 序横列,將使得 I/O 更有效率。

# <span id="page-65-0"></span>**RQUERY**

### 運算子名稱:SHIP

**代表**:聯合系統中用來從遠端資料來源擷取資料的運算子。當下列情況發生時, 最佳化工具將考慮這個運算子:SHIP 運算子將 SOL SELECT 陳述式傳送至遠端 資料來源,以擷取查詢結果。 SELECT 陳述式可藉由資料來源支援的 SQL dialect 產生,並且可包含資料來源容許的任何有效查詢。

效能建議:請參閱 Administration Guide 第 2 冊的第 4 章:Federated Database Query and Network Tuning Information o

# **SORT**

#### 運算子名稱:SORT

**代表**:依照其直欄中的一或多個的次序,來排序表格中的橫列,然後可以選用性 消除重複的登錄。

當沒有滿足所要求的排序的索引存在時,或是當排序比索引掃描便宜時,將需要 排序。一旦提取了所需的横列,或是在進行結合或群組依據作業之前先排序資 料,排序通常是最後執行的作業。

如果列數高,或無法透過管道輸送已排序的資料,則作業將需要成本較高建立的 暫時表格。

關於排序的詳細資訊,請參閱 Administration Guide。

#### 效能建議:

- 考慮在排序直欄上新增一個索引。 關於索引的詳細指南,請參閱 Visual Explain 線上說明中的建立適合的索引。
- 確定您已使用僅擷取您所需的資料的述詞。例如,確定該述詞的選擇性値代表 您要傳回的表格部份。
- 檢查系統暫時表格空間的預先提取大小是否足夠,換言之,它未受 I/O 限制。 (欲檢杳這種情況,請選取**陳述式->顯示統計->表格空間**。)
- 如果經常需要大型排序,請考慮增加下列架構參數的值:
	- 排序資料堆大小 (sortheap)。欲變更這個參數,請對控制中心中的資料庫按一 下滑鼠右鍵,然後從它的蹦現功能表中選取*架構*。 從出現的筆記本中,選取 **效能**標籤。
- <span id="page-66-0"></span>– 排序資料堆臨界值 (sheapthres)。欲變更這個參數,請對控制中心中的資料庫 案例按一下滑鼠右鍵,然後從它的蹦現功能表中選取*架構*。 從出現的筆記本 中,選取**效能**標籤。
- 如果統計値不是現行的,請使用 runstats 命令更新它們。

## **TBSCAN**

### 運算子名稱: TBSCAN

代**表**:藉由直接從資料頁讀取全部所需的資料,以擷取橫列的表格掃描 (相關掃 描)。

當下列情況發生時,最佳化工具會選擇這種類型的掃描來替代索引掃描:

- 常見所要掃描的値範圍 (換言之,必須存取表格的大部份內容)
- 表格是小的
- 索引叢集是低的
- 索引不存在

關於表格與索引掃描的詳細資訊,請參閱 Administration Guide。

### 效能建議:

• 如果表格是大的,且大多數表格橫列並未被存取,則索引掃描比表格掃描更有 效率。欲增加最佳化工具在這種情況中使用索引掃描的可能性,請考慮在有選 取述詞的直欄上新增索引。

關於索引的詳細指南,請參閱 Visual Explain 線上說明中的建立適合的索引。

- 如果索引已存在,但尚未使用,請檢查在它的前導直欄中的每一欄是否有選取 述詞。如果這些述詞眞的存在,接著檢查叢集程度對索引是否為高的。 (欲查看 這個統計值,請開啓位在排序下的表格的「表格統計」視窗,然後選取它的索 引按鈕,引出「索引統計」視窗。)
- 檢查表格空間的預先提取大小是否足夠,換言之,它不是已連結的 I/O。 (欲檢 查這種情況,請選取**陳述式->顯示統計->表格空間**。) 關於詳細資訊,請參閱 Administration Guide 中關於將資料預先提取到緩衝池內 一節。
- 如果統計不是現行的,請使用 runstats 命令來更新它們。

分位及常用統計値提供關於述詞選擇的資訊。例如,這些統計値會被用來決定 在何種情況下選擇索引掃描代替表格掃描。欲更新這些值,請在具有 WITH DISTRIBUTION 子句的表格上,使用 runstats 命令。

# <span id="page-67-0"></span>**TEMP**

#### 運算子名稱: TEMP

**代表**:將資料儲存到暫時表格中,以便另一個運算子能夠讀取它 (可能多次讀取)。 如果在處理 SOL 陳述式之前並未除去表格,則在處理之後,將會刪除它。

此運算子對於計算次查詢或儲存中間結果而言是必需的。在某些情況中,(如陳述 式可更新時) 它可能是必要的。

## **TQUEUE**

### 運算子名稱: TQUEUE

代**表**:一種表格佇列,當多個資料庫代理程式處理一個查詢時,用來將表格資料 從一個資料庫代理程式傳給另一個資料庫代理程式。當有平行化作業時,會使用 多個資料庫代理程式處理一個杳詢。

表格佇列類型為:

- 本端:表格佇列是用來在單一節點內的資料庫代理程式之間傳遞資料。本端表 格佇列是用於內部分割區平行化。
- 非本端:表格佇列是用來在不同節點內的資料庫代理程式之間傳送資料。

### **UNION**

### 運算子名稱: IINION

**代表**:連接來自多個表格的橫列串流。

這個運算子代表必需的運算。欲改善存取計劃成本,請專注在用來定義連接橫列 集的其他運算子 (如掃描及結合)。

## **UNIQUE**

#### 運算子名稱: UNIOUE

**代表**:消除對所指定的直欄具有重複値的橫列。

#### 效能建議:

• 只有當唯一索引存在於適當的直欄上時,才不需要這個運算子。 關於索引的詳細指南,請參閱 Visual Explain 線上說明中的建立適合的索引。

## <span id="page-68-0"></span>**UPDATE**

### 運算子名稱: UPDATE

代表:更新表格横列中的資料。

這個運算子代表必需的運算。欲改善存取計劃成本,請專注在用來定義更新橫列 集的其他運算子 (如掃描及結合)。

# 最佳化工具

最佳化工具是 SQL 編譯器的元件,用來對 DML SQL 陳述式選擇一個存取計劃。 它是經由將許多替代的存取計劃的執行成本製成模型,然後選擇一個具有最低估 計成本的存取計劃,來做到這一點。

### 資料包

資料包即是一個儲存在資料庫中的物件,它包含在處理與應用程式的來源檔有關 聯的 SQL 陳述式時所需的資訊。建立資料包的方式有下列兩種:

- 以 PREP 命令前置編譯來源檔
- 以 BIND 命令連結前置編譯器所產生的連結檔。

### 沭詞

述詞即是搜尋條件中的元素,用來表示或暗示比較作業。 述詞是包含在 WHERE 或 HAVING 為首的子句中。

例如,在下列的 SQL 陳述式中,

SELECT \* FROM SAMPLE WHERE NAME = 'SMITH' AND  $DEF$  = 895 AND YEARS > 5

下列是沭詞:NAME = 'SMITH': DEPT = 895; and YEARS > 5.

述詞會落入下列其中一個種類中,其排列順序從最有效率到最沒有效率:

- 1. 啓動及停止索引掃描的條件方括弧 (縮小)。 (這些條件也稱之為範圍限制述詞。)
- 2. 索引頁 (亦即所謂的索引搜尋引數) 述詞可依據索引來計算,因為包括在述詞內 的直欄是索引鍵的一部份。
- 3. 資料頁 (亦即所謂的資料搜尋引數) 述詞不能依據索引來計算,但是當橫列仍在 緩衝區中時,便可以計算它們。

<span id="page-69-0"></span>4. 殘留述詞一般需要超出基本表格存取的 I/O,而且在從緩衝區頁中複製資料後, 必須引用它們。它們包括含有次查詢的述詞,或那些讀取儲存在與表格分開的 檔案中的 LONG VARCHAR 或 LOB 資料的述詞。

當指定述詞時,您應該朝向最高的選擇,以便傳回最少的橫列。

下列的述詞類型是最有效率且最常使用的類型:

- 合併結合所需的簡單等式結合述詞。它的格式為 table1.column = table2.column, 且容許兩個不同表格中的直欄相等,以便表格能夠結合在一起。
- 僅適用於一個表格的本端述詞。

關於詳細資訊,請參閱 Administration Guide 中有關資訊存取觀念及最佳化一節。

# 查詢最佳化類別

最佳查詢方式是一組適用於編譯查詢的查詢重寫規則及最佳化技術。

主要的最佳查詢方式為:

- 1 有限制的最佳化。當記憶體及處理資源受到嚴重限制時,此方式相當有 用。大略等於版本 1 所提供的最佳化。
- 2 較小最佳化。指定高於版本 1 的最佳化層次,但比層次 3 及以上版本含 有明顯、較少的最佳化成本。
- **3** 中等最佳化。非常符合 DB2 for MVS/ESA 的查詢最佳化特性。
- 5 正常最佳化。建議對使用簡單交易及複雜查詢的混合環境使用它。
- **7** 正常最佳化。除了不會減少複雜動態 SQL 查詢的查詢最佳化數量之外,它 與查詢最佳化 5 基本上是相同的。

其它僅在特殊情況下使用的最佳查詢方式包括:

- 0 最小最佳化。僅在需要少許最佳化或不需要最佳化時才使用它 (換言之,適 用於在索引完善的表格做非常簡單的查詢)。
- 9 最大最佳化。使用相當大的記憶體及處理資源。僅在類別 5 不足時才使用 它 (換言之,在類別 5 無法處理非常複雜及需要長時間執行的查詢時,即 可引用此方式)。

一般說來,針對預計以長時間來執行的查詢與靜態查詢而言,請使用較高的最佳 化類別,而對於動態提出或僅需執行幾次的簡單查詢而言,請使用較低的最佳化 類別。

<span id="page-70-0"></span>若要設定動態 SQL 陳述式的查詢最佳化,請在「命令行處理器」中輸入下列命 合:

SET CURRENT QUERY OPTIMIZATION = n;

其中 'n' 是您要的最佳查詢方式。

若要設定靜態 SQL 陳述式的查詢最佳化,請在 BIND 或 PREP 命令上使用 OUERYOPT 選項。

關於詳細資訊,請參閱 Administration Guide 中關於調整最佳化類別一節。

### 沭詞潠摆

選擇表示任何橫列將滿足述詞的可能性(換言之,為眞)。

例如,在具有 1,000,000 列的表格上作業的述詞之選擇值為 0.01 (1%),表示述詞 將傳回大約 10,000 列 (1,000,000 的 1%),以及捨棄 990,000 列。

高選擇述詞 (具有選擇 0.10 或更少者) 是必要的。如此的述詞將傳回較少的橫列 讓運算子處理,因而可滿足查詢所需的 CPU 及 I/O 就比較少。

#### 範例

假定您具有 1,000,000 列的表格,且原始查詢含有一個需要額外排序步驟的 'ORDER BY' 子句。若是選擇的述詞是 0.01,則系統必須在預估的 10,000 列上 執行排序。如果,選擇的述詞是較少用的 0.50,系統將必須在預估的 500,000 列 上執行排序,就會需要更多的 CPU 及 I/O 時間。

## 星形結合

在實際表格 (大型集中表格) 已結合為兩個以上的維度表格 (含實際表格中之直欄 值說明的小型表格) 時,會將一組結合視為星形結合。

星形結合的組成主要分成三個部份:

- 半結合
- 半結合結果的 Index ANDing
- 完成半結合。

它會顯示為兩個或數個滿足 [IXAND](#page-61-0) 運算子的結合。

半結合是一種特殊形式的結合,結合的結果只是內部表格的「橫列識別字」,而 非結合內部及外部表格直欄。

<span id="page-71-0"></span>星形結合是使用「半結合」,將「橫列識別字」提供給「Index ANDing」運算子。 「Index ANDing」運算子會累積各種結合的過濾結果。 「Index ANDing」運算子 的輸出會補充「Index ORing」運算子,像是排序「橫列識別字」,以及排除任何從 滿足「Index ORing」運算子之結合所產生的重複橫列。 然後使用 Fetch 運算子提 取實際表格中的橫列。 最後,縮減後的實際表格會結合到所有維度表格,來完成結 合。

### 效能建議:

- 請為每一個維度表格結合建立實際表格的索引。
- 確定排序資料堆臨界値夠高,足夠配置「Index ANDing」運算子的位元過濾。對 星形結合而言,這大概需要 12MB 或 3000 4K 個頁面。 對中間分割區平行化 而言,是從與 dbheap 相同的共用記憶體區段中配置位元過濾,但卻是透過案例 由 sortheap 及 sheapthres 連結。因此, 共用記憶體是由 sortheap 及 sheapthres 控制的,而且需要 12MB 以上。
- 針對維度表格引用過濾述詞。 如果統計値不是現行的,請使用 runstats 命令更 新它們。

# **静態 SQL**

靜態 SQL 陳述式是內嵌在應用程式。在可以執行應用程式之前,所有這些內含的 陳述式必須先經過前置編譯並連結至資料包中。

當 DB2 編譯這些陳述式時,它會對每一個在前置編譯及連結陳述式時,以型錄統 計及架構參數為基礎的陳述式,建立一個存取計劃。

當執行應用程式時,恆會使用這些存取計劃;在重新連結資料包之前並不會變更 這些存取計劃。

靜態 [SQL](#page-55-0) 的選擇方案為動態 SQL。

### 系統管理的空間 (SMS) 表格空間

資料庫含有兩種類型的表格空間:系統管理的空間 (SMS) 及 資料庫管理的空間 [\(DMS\)](#page-55-0) $\circ$ 

SMS 表格空間是由作業系統來管理,這個作業系統會將資料庫資料儲存在建立表格 空間時所指定的空間內。表格空間定義包括儲存此資料的一個或多個目錄路徑的 清單。

檔案系統負責媒體儲存體的配置與管理。
SMS 及 DMS 表格空間可以並存在同一個資料庫中。

### <span id="page-72-0"></span>表格空間

如果您將非常大的資料庫分割成個別管理的組件,稱為*表格空間* ,則可以更容易地 管理言此資料庫

表格空間可讓您將資料的位置指定到特殊邏輯裝置或其中的組件。例如,在建立 一個表格時,您可以指定具有長或大型物件 (LOB) 資料的索引或長直欄與表格資 料的其餘部份分開。

可將表格空間分佈在一個或多個實體儲存體裝置 (配置區) 以便增加效能。 不過, 建議您表格空間內的所有裝置或配置區都應該具有類似的效能特性。

可用下列兩種不同方式來管理表格空間:以系統管理的空間 [\(SMS\)](#page-71-0) 方式,或以資 料庫管理的空間 [\(DMS\)](#page-55-0) 方式。

## **Visual Explain**

註: 在第 6 版中,無法再從命令行呼叫 Visual Explain。但仍可從控制中心中的各 種資料庫物件中予以呼叫。在此版本中,文件仍繼續使用 Visual Explain 這個 名稱。

Vi[s](#page-52-0)ual Explain 可讓您以圖形方式檢視解譯 SQL 陳述式的存取計劃。 您可以使用 圖形上的資訊來調整 SQL 查詢,以獲得較佳的效能。

存取計劃圖形顯示下列各項的明細:

- 表格 (及其相關直欄) 和索引
- 運算子 (例如表格掃描、排序和結合)
- 表格空間和函數。

Visual Explain 亦可用來:

- 檢視最佳化時所用的統計。 然後可將這些統計與目前的型錄統計作一比較,如 此可協助您判斷重新連結資料包是否可改善效能。
- 判斷索引是否可用於存取表格。 如果未使用索引,則 Visual Explain 可協助您 判斷哪些直欄較適合編入索引。
- 藉由比較某查詢存取計劃圖形的前後版本,來檢視執行各種調整方法的效果。
- 取得存取計劃中每一個作業的相關資訊,包括總預估成本和擷取的橫列數 (列 數)。

## <span id="page-74-0"></span>**NIGGA: E. 按字母排序的 Visual Explain 運算子清單**

#### **CMPEXP**

#### 運算子名稱:CMPEXP

代表: 中間或最終結果所需的表示式計算。

(這個運算子僅適用於除錯模式而已。)

### **DELETE**

#### 運算子名稱: DELETE

代表: 從表格中刪除橫列。

這個運算子代表必需的運算。欲改善存取計劃成本,請專注在用來定義刪除橫列 集的其他運算子 (如掃描及結合)。

#### 效能建議:

• 如果您是從表格中刪除所有橫列,請考慮使用 DROP TABLE 陳述式或 L**OAD REPLACE** 命令。

### **EISCAN**

#### 運算子名稱: EISCAN

代表:這個運算子掃描使用者定義的索引來減少橫列的串流。掃描過程會根據使 用者提供的範圍產生器函數來使用多重 start/stop 條件。

在存取基本表格 (以述詞為基礎) 之前,執行這個作業來縮小合格列集。

#### 效能建議:

- 經過一段時間後,資料庫更新可能會使得索引變得片斷,而產生比預期需要還 多的索引頁。這種情況可以經由捨棄然後重新建立索引,或是重組索引來更  $\mathbb{F}$  .
- 如果統計値不是現行統計値,請使用 runstats 命令來更新它們。

### <span id="page-75-0"></span>**FETCH**

#### 運算子名稱: FETCH

代表:從使用特定橫列識別字 (RID) 的表格中提取直欄。

#### 效能建議:

- 展開索引鍵以包含已提取的直欄,如此便不必存取資料頁。
- 尋找與提取作業有關的索引,並在它的節點上按兩下以顯示它的統計視窗。確 定叢集的程度對索引是高的。
- 如果提取作業所引起的輸入/輸出 (I/O) 大於表格中的頁數,請增加緩衝區大小。
- 如果不是現行統計值,請使用 runstats 命令來加以更新。

分位及常用統計値提供關於述詞選擇的資訊,決定何時選擇索引掃描來替代表 格掃描。若要更新這些統計值,請在具有 WITH DISTRIBUTION 子句的表格 上,使用 **runstats** 命令。

### **FILTER**

#### 運算子名稱:FILTER

**代表**:殘留述詞的應用,以便依據述詞所提供的準則過濾資料。

#### 效能建議:

- 確定您已使用僅擷取您所需的資料的述詞。例如,確定該述詞的選擇性值代表 您要傳回的表格部份。
- 確定最佳化類別至少為 3,以便最佳化工具使用結合,而不是次查詢。如果不可 能,請嘗試用手寫方式重寫 SQL 查詢來消除次查詢。欲取得一個範例,請參閱 SQL 編譯器在 Administration Guide 中重寫的查詢區段。

### **GENROW**

#### 運算子名稱:GENROW

**代表**:不使用來自表格、索引或運算子的輸入而建立橫列表格的內建函數。

GENROW 可被最佳化工具用來建立資料橫列 (例如,對 INSERT 陳述式或對某些 轉換為結合的 IN 列示)。

欲檢視 GENROW 函數所建立的表格之估計統計值,請在它的節點上按兩下。

### <span id="page-76-0"></span>**GRPBY**

#### 運算子名稱:GRPBY

代**表**:依據指定的直欄或函數的共同值,將橫列群組在一起。此作業對於產生值 群組,或是計算設定函數而言是必需的。

如果未指定任何 GROUP BY 直欄,則在 SELECT 清單中有聚集函數時,可能仍 會使用 GRPBY 運算子,指出當執行該聚集作業時,整個表格被視為單一群組。

#### 效能建議:

- 這個運算子代表必需的運算。欲改善存取計劃成本,請專注在用來定義群組橫 列集的其他運算子 (如掃描及結合)。
- 若要增進含有單一聚集函數,但沒有 GROUP BY 子句的 SELECT 陳述式的效 能,請嘗試下列:
	- 對 MIN(C) 聚集函數而言,請在 C 上建立一個升序的索引。
	- 對 MAX(C) 聚集函數而言,請在 C 上建立一個降序的索引。

### **HSJOIN**

#### 運算子名稱: HSJOIN

代表:雜湊結合可讓表格中的完整橫列雜湊以直接結合,而不必先排列表格內容 的順序。

每當在 FROM 子句中參照多個表格時,即需要一個結合。每當有一個結合述詞, 使來自兩個不同表格的直欄相等時,雜湊結合即有可能發生。結合述詞需要完全 相同的資料類型。雜湊結合也可以從重寫的次查詢中發生,就像 [NLJOIN](#page-61-0) 的情況。

雜湊結合不需要排列輸入表格的次序。執行結合的方法是掃描雜湊結合的內部表 格,並藉由雜湊結合直欄值來產生查閱表格。然後它會讀取外部表格、雜湊結合 直欄值,以及檢查為內部表格產生的查閱表格。

關於詳細資訊,請參閱 Administration Guide 中有關結合 (join) 概念的區段。

#### 效能建議:

- 使用本端述詞 (亦即,參照一個表格的述詞) 來減少結合的橫列數。
- 增加排序資料堆的大小,以便它足夠容納記憶體中的雜湊查閱表格。
- 如果統計値不是現行的,請使用 runstats 命令更新它們。

### <span id="page-77-0"></span>**INSERT**

#### 運算子名稱:INSERT

**代表**:在表格中插入樯列。

這個運算子代表必需的運算。欲改善存取計劃成本,請專注在用來定義插入橫列 集的其他運算子 (如掃描及結合)。

### **IXAND**

#### 運算子名稱:IXAND

代表:使用「動態點陣圖」技術,多重索引掃描結果的 ANDing。此運算子容許多 個索引引用 ANDed 述詞,以便將基本表格存取降至最低。

執行此渾算子以處理下列作業:

- 在存取基本表格前先縮小構列集。
- 將引用至多個索引的述詞 AND 一起。
- 將星形結合 (star joins) 中使用的半結合 (semijoins) 的結果 AND 一起。

#### 效能建議:

- 經過一段時間後,資料庫更新可能會使得索引變得片斷,而產生比預期需要還 多的索引頁。這種情況可以經由捨棄然後重新建立索引,或是重組索引來更 正。
- 如果不是現行統計值,請使用 runstats 命令來加以更新。
- 一般說來,當僅有少數橫列合格時,索引掃描是最為有效的。欲估計合格列的 數目,最佳化工具將使用可對述詞中所參照的直欄使用的統計值。如果某些值 比其他值更常發生,則使用 runstats 命令的 WITH DISTRIBUTION 子句來要 求分送統計是相當重要的。經由使用非一致的分送統計,最佳化工具可以區分 那些是最常發生的值,而那些又是不常發生的值。
- IXAND 可以充分利用單一直欄索引,因為在使用 IXAND 時,啓動及停止按鍵 是相當重要的。
- 若是星形結合,則會對實際表格與相關維度表格中最具選擇性的每一個直欄建 立單一直欄索引。

### **IXSCAN**

#### 渾算子名稱: IXSCAN

<span id="page-78-0"></span>代表:掃描索引以減少橫列的串流。掃描可以使用選用性的啓動/停止條件,或是 可以引用參照索引直欄的可製作索引的述詞。

在存取基本表格 (以述詞為基礎) 之前,執行這個作業來縮小合格列集。

關於詳細資訊,請參閱 Administration Guide 中的索引掃描區段。

#### 效能建議:

- 經過一段時間後,資料庫更新可能會使得索引變得片斷,而產生比預期需要還 多的索引頁。這種情況可以經由捨棄然後重新建立索引,或是重組索引來更 正。
- 當存取兩個或多個表格時,藉由在外部表格的結合直欄上提供一個索引,可使 透過索引進行的內部表格存取更有效率。 關於索引的詳細指南,請參閱 Visual Explain 的線上說明。
- 如果統計値不是現行統計値,那麼請使用 runstats 命令來更新它們。
- 一般說來,當僅有少數橫列合格時,索引掃描是最為有效的。欲估計合格列的 數目,最佳化工具將使用可對述詞中所參照的直欄使用的統計值。如果某些值 比其他值更常發生,則使用 runstats 命令的 WITH DISTRIBUTION 子句來要 求分送統計是相當重要的。經由使用非一致的分送統計,最佳化工具可以區分 那些是最常發生的值,而那些又是不常發生的值。

### **MSJOIN**

#### 運算子名稱: MSJOIN

代表 : 必須按結合述詞的次序來合併結合來自外部表格及內部表格的完整橫列。 合併結合也稱為合併掃描結合或已排序的合併結合。

每當在 FROM 子句中參照多個表格時,即需要一個結合。每當有一個結合述詞, 使來自兩個不同表格的直欄相等時,合併結合即有可能發生。它也可以從重寫過 的次查詢中產生。

合併結合需要在結合直欄上有依序的輸入,因為通常僅掃描表格一次。這種依序 的輸入是經由存取索引或已排序的表格而取得的。

關於詳細資訊,請參閱 Administration Guide 中有關結合 (join) 概念的區段。

#### 效能建議:

• 使用本端述詞 (亦即,參照一個表格的述詞) 來減少結合的橫列數。 關於索引的詳細指南,請參閱 Visual Explain 線上說明中的建立適合的索引。 • 如果統計値不是現行的,請使用 runstats 命令更新它們。

### <span id="page-79-0"></span>**NLJOIN**

#### 運算子名稱:NLIOIN

**代表**:針對外部表格的每一橫列,進行 (通常是索引掃描) 掃描內部表格一次的巢 狀化迴圈結合。

每當在 FROM 子句中參照多個表格時,即需要一個結合。巢狀化迴圈結合不需要 一個結合述詞,但如有一個,執行效果會更好。

巢狀化迴圈結合的執行方式有下列兩種:

- 對外部表格每一個已存取的橫列,掃描整個內部表格。
- 對外部表格每一個已存取的橫列,在內部表格上執行索引迴圈。

關於詳細資訊,請參閱 Administration Guide 中有關結合 (join) 概念的區段。

#### 效能建議:

- 如果在內部表格的結合述詞直欄上有一個索引 (表格顯示在 NLJOIN 運算子右 邊),則巢狀化迴圈結合可能更有效率。請檢查一下,查看內部表格是否為 TBSCAN,而非 IXSCAN。如果它是,請考慮在它的結合直欄上新增一個索引。 另一種 (較不重要) 使結合更有效率的方法就是在外部表格的結合直欄上建立一 個索引,以便外部表格可以進行排序。 關於索引的詳細指南,請參閱 Visual Explain 線上說明中的建立適合的索引。
- 如果統計値不是現行的,請使用 runstats 命令更新它們。

#### 相關資訊:

• 星形結合。

### **PIPE**

#### 運算子名稱: PIPE

**代表**:將橫列傳送給其它運算子,不對橫列做任何變更。

(這個運算子僅適用於除錯模式而已。)

### **RETURN**

#### 運算子名稱: RETURN

<span id="page-80-0"></span>**代表**:將資料從查詢傳回給使用者。這是存取計劃圖形中的最後運算子,並顯示 存取計劃的總累積值及成本。

這個運算子代表必需的運算。

#### 效能建議:

• 確定您已使用僅擷取您所需的資料的述詞。例如,確定該述詞的選擇性值代表 您要傳回的表格部份。

### **RIDSCN**

#### 運算子名稱: RIDSCN

代表:掃描從一或多個索引中取得的橫列識別字 (RID) 的清單。

當下列情況發生時,最佳化工具將考慮這個運算子:

- 述詞是透過 OR 關鍵字來連接,或有一個 IN 述詞。可以使用被稱為索引 ORing 的技術,結合來自同一表格上的多個索引存取的結果。
- 對單一索引存取使用列示預先提取是很好用的,因為在存取基本橫列之前先排 序横列,將使得 I/O 更有效率。

### **RQUERY**

#### 運算子名稱: SHIP

代**表**:聯合系統中用來從遠端資料來源擷取資料的運算子。當下列情況發生時, 最佳化工具將考慮這個運算子: SHIP 運算子將 SQL SELECT 陳述式傳送至遠端 資料來源,以擷取查詢結果。 SELECT 陳述式可藉由資料來源支援的 SQL dialect 產生,並且可包含資料來源容許的任何有效查詢。

效能建議:請參閱 Administration Guide 第 2 冊的第 4 章:Federated Database Query and Network Tuning Information o

### **SORT**

#### 運算子名稱:SORT

**代表**:依照其直欄中的一或多個的次序,來排序表格中的橫列,然後可以選用性 消除重複的登錄。

<span id="page-81-0"></span>當沒有滿足所要求的排序的索引存在時,或是當排序比索引掃描便宜時,將需要 排序。一旦提取了所需的横列,或是在進行結合或群組依據作業之前先排序資 料,排序通常是最後執行的作業。

如果列數高,或無法透過管道輸送已排序的資料,則作業將需要成本較高建立的 暫時表格。

關於排序的詳細資訊,請參閱 Administration Guide。

#### 效能建議:

- 考慮在排序直欄上新增一個索引。 關於索引的詳細指南,請參閱 Visual Explain 線上說明中的建立適合的索引。
- 確定您已使用僅擷取您所需的資料的述詞。例如,確定該述詞的選擇性值代表 您要傳回的表格部份。
- 檢查系統暫時表格空間的預先提取大小是否足夠,換言之,它未受 I/O 限制。 (欲檢查這種情況,請選取**陳述式->顯示統計->表格空間**。)
- 如果經常需要大型排序,請考慮增加下列架構參數的值:
	- 排序資料堆大小 (sortheap)。欲變更這個參數,請對控制中心中的資料庫按一 下滑鼠右鍵,然後從它的蹦現功能表中選取*架構*。 從出現的筆記本中,選取 **效能**標籤。
	- 排序資料堆臨界值 (sheapthres)。欲變更這個參數,請對控制中心中的資料庫 案例按一下滑鼠右鍵,然後從它的蹦現功能表中選取*架構*。 從出現的筆記本 中,選取**效能**標籤。
- 如果統計値不是現行的,請使用 runstats 命令更新它們。

### **TBSCAN**

#### 運算子名稱:TBSCAN

**代表**:藉由直接從資料頁讀取全部所需的資料,以擷取橫列的表格掃描 (相關掃 描)。

當下列情況發生時,最佳化工具會選擇這種類型的掃描來替代索引掃描:

- 常見所要掃描的値範圍 (換言之,必須存取表格的大部份內容)
- 表格是小的
- 索引叢集是低的
- 索引不存在

關於表格與索引掃描的詳細資訊,請參閱 Administration Guide。

#### <span id="page-82-0"></span>效能建議:

• 如果表格是大的,且大多數表格橫列並未被存取,則索引掃描比表格掃描更有 效率。欲增加最佳化工具在這種情況中使用索引掃描的可能性,請考慮在有選 取述詞的直欄上新增索引。

關於索引的詳細指南,請參閱 Visual Explain 線上說明中的建立適合的索引。

- 如果索引已存在,但尚未使用,請檢查在它的前導直欄中的每一欄是否有選取 述詞。如果這些述詞眞的存在,接著檢查叢集程度對索引是否為高的。 (欲查看 這個統計值,請開啓位在排序下的表格的「表格統計」視窗,然後選取它的索 引按鈕,引出「索引統計」視窗。)
- 檢查表格空間的預先提取大小是否足夠,換言之,它不是已連結的 I/O。 (欲檢 杏這種情況,請選取**陳述式->顯示統計->表格空間**。) 關於詳細資訊,請參閱 *Administration Guide* 中關於將資料預先提取到緩衝池內 一節。
- 如果統計不是現行的,請使用 runstats 命令來更新它們。 分位及常用統計値提供關於述詞選擇的資訊。例如,這些統計値會被用來決定 在何種情況下選擇索引掃描代替表格掃描。欲更新這些值,請在具有 WITH DISTRIBUTION 子句的表格上,使用 runstats 命令。

#### **TEMP**

#### 渾算子名稱: TEMP

**代表**:將資料儲存到暫時表格中,以便另一個運算子能夠讀取它 (可能多次讀取)。 如果在處理 SOL 陳述式之前並未除去表格,則在處理之後,將會刪除它。

此運算子對於計算次查詢或儲存中間結果而言是必需的。在某些情況中,(如陳述 式可更新時) 它可能是必要的。

### **TQUEUE**

#### 運算子名稱: TOUEUE

代表:一種表格佇列,當多個資料庫代理程式處理一個查詢時,用來將表格資料 從一個資料庫代理程式傳給另一個資料庫代理程式。當有平行化作業時,會使用 多個資料庫代理程式處理一個杳詢。

表格佇列類型為:

• 本端:表格佇列是用來在單一節點內的資料庫代理程式之間傳遞資料。本端表 格佇列是用於內部分割區平行化。

• 非本端:表格佇列是用來在不同節點內的資料庫代理程式之間傳送資料。

### <span id="page-83-0"></span>**UNION**

### 運算子名稱: UNION

**代表**:連接來自多個表格的橫列串流。

這個運算子代表必需的運算。欲改善存取計劃成本,請專注在用來定義連接橫列 集的其他運算子 (如掃描及結合)。

### **UNIQUE**

### 運算子名稱: UNIQUE

**代表**:消除對所指定的直欄具有重複値的橫列。

#### 效能建議:

• 只有當唯一索引存在於適當的直欄上時,才不需要這個運算子。 關於索引的詳細指南,請參閱 Visual Explain 線上說明中的建立適合的索引。

## **UPDATE**

#### 運算子名稱: UPDATE

代表:更新表格横列中的資料。

這個運算子代表必需的運算。欲改善存取計劃成本,請專注在用來定義更新橫列 集的其他運算子 (如掃描及結合)。

## **附録 C. DB2 槪念**

### 資料庫

關聯性資料庫以表格集合來呈現資料。表格是由已定義的一組直欄及任何數目的 橫列所組成。每個表格中的資料邏輯上都是相關的,且可在表格間定義關係。資 料能夠以數學原則與稱為關係的作業 (例如:INSERT、SELECT 以及 UPDATE) 來 檢視與操作。

資料庫包含自我說明,除了資料之外,還包含它本身結構的說明。它包括一組系 統型錄表格,該表格說明資料的邏輯與實體結構;含有與資料庫相關之參數值的 架構檔;以及回復日誌,它可記錄正在進行的交易以及可保存的交易。

資料庫可以是本端或遠端。本端資料庫是實際上位於使用中工作站上,而另部機 器上的資料庫則視為遠端。

### 綱目

綱目是一種唯一的識別字,可用來編製一組資料庫物件 (例如:表格、概略表、索 引以及別名)。也就是說,若您正在建立一個名為 PAYROLL 的表格,則要搜尋資 料庫以找出是否有其他使用者已經建立了同名表格,將是一件很乏味的工作。每 個物件的名稱在綱目中必須是唯一的。

大部份的資料庫物件會有兩部份的物件名稱,第一個部份是綱目名稱,第二個部 份則是物件名稱。當您建立物件時,您可以將它指定給一個特定的綱目。若您未 指定一個綱目,它會指定給預設的綱目,此綱目通常會是建立物件的使用者 ID。 例如:一個名為 Smith 的使用者其表格名稱會是 SMITH.PAYROLL。

綱目在資料庫也會成為一個物件。當您建立綱目中的第一個物件時,便會建立綱 目。個人也可以擁有綱目,擁有者能夠控制存取綱目中的資料與物件。

### 表格

關聯性資料庫以表格集合來呈現資料。表格是由以直欄與橫列邏輯安排的資料所 組成 (通常稱為記錄)。

每個表格都會有一個名稱,而在表格中的每個直欄也會有一個名稱。在表格的橫 列中並沒有以特定的次序來維護,但是橫列能夠以其直欄中的值所決定的次序來 擷取。在表格中的資料是邏輯相關的。所有的資料庫與表格資料都會被指定到表 格空間。

## 附錄 D. 注意事項

在其它國家中,IBM 可能不會提供本書中所提的各項產品、服務或功能。要知道您 所在區域是否可用到這些產品與服務時,請向當地的 IBM 服務代表查詢。本書在 提及 IBM 產品、程式或服務時,不表示或暗示只能使用 IBM 的產品、程式或服 務。只要未侵犯 IBM 的智慧財產權,任何功能相當的產品、程式或服務都可以取 代 IBM 的產品、程式或服務。不過,其它非 IBM 產品、程式或服務在運作上的 評價與驗證,其責任屬於使用者。

在這本書或文件中可能包含著 IBM 所擁有之專利或專利申請案。本書使用者並不 享有前述專利之任何授權。 您可以用書面方式來查詢授權,來函請寄到:

IBM Director of Licensing IBM Corporation North Castle Drive Armonk, NY 10504-1785 U.S.A.

若要查詢有關二位元組 (DBCS) 資訊的特許權限事宜,請聯絡您國家或地區的 IBM 智慧財產部門,或者用書面方式寄到:

IBM World Trade Asia Corporation Licensing 2-31 Roppongi 3-chome, Minato-ku Tokyo 106, Japan

下列段落若與該國或地區之法律條款抵觸,即視為不適用: IBM 僅以現狀提供本 書,而不提供任何明示或默示之保證 (包括但不限於可售性或符合特定效用的保 證)。若有些地區在某些交易上並不允許排除上述保證,則該排除無效。

本書中可能會有技術上或排版印刷上的訛誤。因此,IBM 會定期修訂;並將修訂後 的內容納入新版中。同時,IBM 得隨時改進並 (或) 變動本書中所提及的產品及 (或) 程式。

本書對於非 IBM 網站的援引只是為了方便而提供,並不對這些網站作任何認可。 該些網站上的內容並非本 IBM 產品內容的一部份,用戶使用該網站時應自行承擔 風險。

當您提供資訊給 IBM 時,您即授權予 IBM 以其認為適當的方式來使用或分送資 訊,而不必對您負起任何責任。

本程式之獲授權者若希望取得相關資料,以便使用下列資訊者可洽詢 IBM。其下列 資訊指的是: (1) 獨立建立的程式與其它程式 (包括此程式) 之間更換資訊的方式 (2) 相互使用已交換之資訊方法。若有任何問題請聯絡:

IBM Canada Limited Office of the Lab Director 8200 Warden Avenue Markham. Ontario L6G 1C7 **CANADA** 

上述資料的取得有其特殊要件,在某些情況下必須付費方得使用。

本書所描述的任何程式及其所有可用的授權著作是由 IBM 所提供,並受到「IBM 客戶合約」、「國際程式授權合約」或雙方之間任何同等合約條款之規範。

此間所含之任何效能資料,皆是得自控制的環境之下;因此不同作業環境之下所 得的結果,可能會有很大的差異。部份測量可能是在開發中的系統上執行,因此 不保證可以從一般的系統獲致相同的結果。甚至有部份的測量,是利用插補法而 得的估計值,其實際結果可能會有所不同。本書的使用者應根據其特有的環境, 驗證出滴用的資料。

本書所提及之非 IBM 產品資訊,係一由產品的供應商,或其出版的聲明或其它公 開管道取得。IBM 並未測試渦這些產品,也無法確認這些非 IBM 產品的執行效 能、相容性、或任何對產品的其它主張是否完全無誤。如果您對非 IBM 產品的性 能有任何的疑問,請逕向該產品的供應商杳詢。

有關 IBM 未來動向的任何陳述,僅代表 IBM 的目標而已,並可能於未事先聲明 的情況下有所變動或撤回。

本書中含有日常商業活動所用的資料及報告範例。為了提供完整的說明,這些範 例包括個人、公司、廠牌和產品的名稱。這些名稱全屬虛構,若與任何公司的名 稱和住址雷同,純屬巧合。

著作權授權:

本書包含原始語言的範例應用程式,用以說明各種作業平台上的程式設計技術。 您可以基於研發、使用、銷售或散佈符合作業平台 (用於執行所撰寫的範例程式) 之 應用程式設計介面的應用程式等目的,以任何形式複製、修改及散佈這些範例程 式,而無需付費給 IBM。但這些範例皆未經過完整的測試。因此,IBM 不會保證 或暗示這些程式的穩定性、服務能力或功能。

這些範例程式或是任何衍生著作的每一份拷貝或任何部份,都必須具有下列的著 作權聲明:

© (*your company name*) (*year*). Portions of this code are derived from IBM Corp. Sample Programs. © Copyright IBM Corp. \_*enter the year or years*\_. All rights reserved.

## 商標

下列術語是 IBM 公司在美國及 (或) 其它國家的商標,且最少用於 DB2 UDB 文 件圖書庫的其中一份文件中。

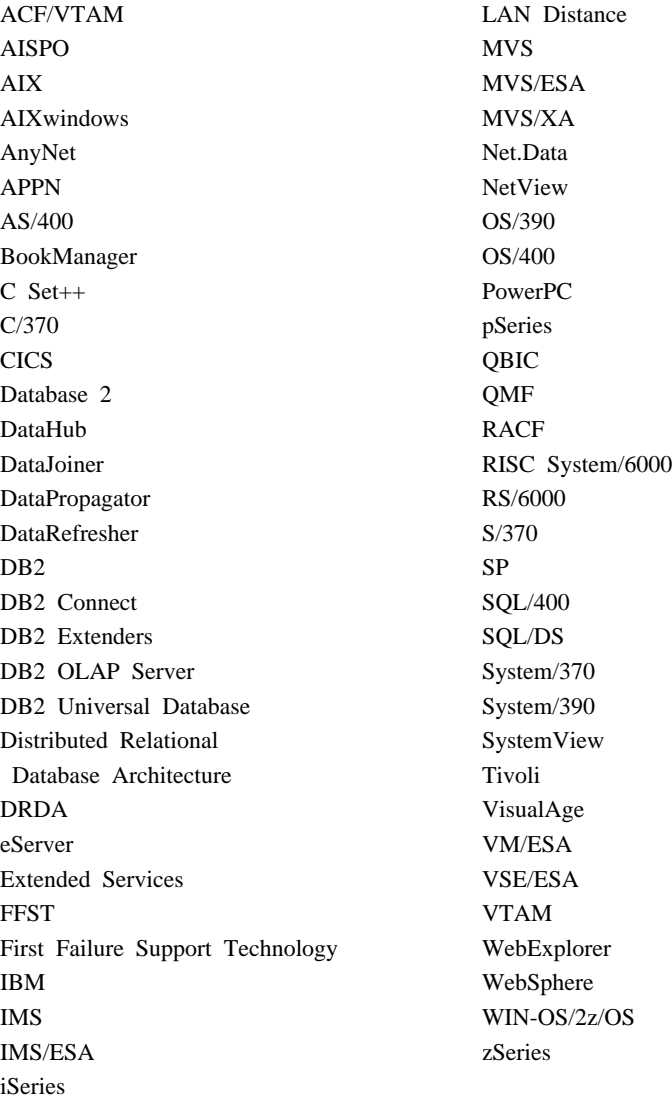

下列術語是其它公司的商標或註冊商標,且最少用於 DB2 UDB 文件圖書庫的其 中一份文件中:

Microsoft、Windows、Windows NT 以及 Windows 商標是 Microsoft Corporation 在美國及 (或) 其它國家的商標。

Intel 及 Pentium 商標是 Intel Corporation 在美國及 (或) 其它國家的商標。

Java 以及所有與 Java 有關的商標是 Sun Microsystems, Inc. 在美國及 (或) 其它 國家的商標。

UNIX 是 The Open Group 在美國及其它國家的註冊商標。

其它公司、產品或服務名稱可能是其它公司的商標或服務標誌。

# 索引

索引順序以中文字,英文字, 及特殊符號之次序排列。

eTf

已解譯的 [SQL](#page-12-0) 陳述式,選擇 5

# [四劃]

内建函數, 取得統計值 7.8

# [五劃]

可解譯的陳述式 定義 49

# 〔六劃〕

在表格直欄上建立附加的索引 24,40 在查詢中用於結合表格的直欄上建立 索引 19[, 36](#page-43-0) 存取計劃 定義 45 存取計劃圖形 使用的運算子清單 50 建立 定義 46 節點 定義 47 存取計劃圖形,物件明細 6 存取計劃圖形,閱讀符號 5 存取計劃圖形,變更外觀 8 存取計劃圖形,顯示及使用 5 存取計劃,改進 11[, 29](#page-36-0) 成本 定義 47 收集表格與索引的現行統計值 15,32

# 〔七劃〕

沒有索引及統計値的查詢 12 系統管理的表格空間 定義 64

# [八劃]

使用者定義的函數,取得統計值 7[, 8](#page-15-0) 函數, 取得統計值 7.8 命令,BIND 的 [EXPLSNAP](#page-11-0) 選項 4  $\hat{m}$  $\hat{\Theta}$ , [EXPLAIN.DDL 1](#page-8-0) 命令, [LIST TABLES 1](#page-8-0) 命令, [SET CURRENT EXPLAIN](#page-10-0) [SNAPSHOT 3](#page-10-0) 命令, [VESAMPL.DDL 1](#page-8-0) 表格空間 定義 65 DMS 定義 48 表格空間,取得統計値 8

# [九劃]

星形結合 定義 63 架構參數,取得資訊 8 沭詞 定義 61 沭詞選擇 定義 63

# [十劃]

索引 叢集 定義 47 配置區 定義 47

## [十一劃]

動態 SOL 定義 48 動態 SQL 陳述式的解譯 [Snapshot](#page-10-0), 建立 3 動態 [SQL](#page-10-0) 陳述式,建立解譯 [Snapshot 3](#page-10-0) 執行不含索引及統計値的查詢 30 統計値,表格、索引及表格函數 7 **連結選項,取得資訊 8** 

# [十二劃]

最佳化工具 定義 61 最佳查詢方式 定義 62 游標區塊傳輸 定義 48

# [十三劃]

解譯 Snapshot 定義 49 解譯 Snapshot, [Visual Explain](#page-8-0) 說明 [1](#page-8-0) 解譯 [Snapshot](#page-8-0), 建立 1 解譯表格,建立 1 解譯陳述式 定義 50 資料包 定義 61 運算子 列示 50 定義 50 運算子,取得明細 7 運算元 定義 50

# 〔十六劃〕

横列區塊傳輸 游標區塊傳輸 48 靜態 SQL 定義 64 靜態 SQL 陳述式的解譯 [Snapshot](#page-11-0), 建立 4 靜態 [SQL](#page-11-0) 陳述式,建立解譯 [Snapshot 4](#page-11-0)

# 〔十七劃〕

檔案,[EXPLAIN.DDL 1](#page-8-0) 縮放滑動框,放大存取計劃圖形 6

# **C**

CMPEXP 運算子 定義 51[, 67](#page-74-0)

# **D**

DELETE 運算子 定義 51[, 67](#page-74-0) DMS 表格空間 定義 48

# **E**

EISCAN 運算子 定義 52[, 67](#page-74-0) [EXPLAIN.DDL](#page-8-0) 檔案/命令 1 [EXPLSNAP](#page-11-0) 選項 (BIND 命令中) 4

## **F**

FETCH 運算子 定義 52[, 68](#page-75-0) FILTER 運算子 定義 53[, 68](#page-75-0)

# **G**

GENROW 函數 定義 5[3, 68](#page-75-0) GRPBY 運算子 定義 5[3, 69](#page-76-0)

# **H**

HSJOIN 運算子 定義 5[4, 69](#page-76-0)

## **I**

INSERT 運算子 定義 5[4, 70](#page-77-0) IXAND 運算子 定義 5[4, 70](#page-77-0) IXSCAN 運算子 定義 5[5, 70](#page-77-0)

# **L**

[LIST TABLES](#page-8-0) 命令 1

# **M**

MSJOIN 運算子 定義 5[6, 71](#page-78-0)

# **N**

NLJOIN 運算子 定義 5[6, 72](#page-79-0)

## **P**

PIPE 運算子 定義 5[7, 72](#page-79-0)

# **R**

RETURN 運算子 定義 5[7, 72](#page-79-0)

RIDSCN 運算子 定義 57[, 73](#page-80-0)

# **S**

[SET CURRENT EXPLAIN](#page-10-0) [SNAPSHOT](#page-10-0) 命令 3 SHIP 運算子 定義 58[, 73](#page-80-0) Snapshot, [Visual Explain](#page-8-0) 說明 1 SORT 運算子 定義 58[, 73](#page-80-0) SQL 陳述式中的直欄, 取得統計值 [8](#page-15-0)

# **T**

TBSCAN 運算子 定義 59[, 74](#page-81-0) TEMP 運算子 定義 60[, 75](#page-82-0) TQUEUE 運算子 定義 60[, 75](#page-82-0)

## **U**

UNION 運算子 定義 60[, 76](#page-83-0) UNIQUE 運算子 定義 60[, 76](#page-83-0) UPDATE 運算子 定義 61[, 76](#page-83-0)

# **V**

[VESAMPL.DDL](#page-8-0) 命令 1 Visual Explain 說明 65

# ó **IBM**

在美國,請撥以下其中一個電話來連絡 IBM:

- 1-800-237-5511,客户支援中心
- 1-888-426-4343,取得可用服務選項的資訊
- 1-800-IBM-4YOU (426-4968),DB2 市場銷售

在加拿大,請撥以下其中一個電話來連絡 IBM:

- 1-800-IBM-SERV (1-800-426-7378),客戶支援中心
- 1-800-465-9600,取得可用服務選項的資訊
- 1-800-IBM-4YOU (1-800-426-4968), DB2 市場銷售

若要尋找您所在之國家或地區的 IBM 辦事處,請查閱位於 [www.ibm.com/planetwide](http://www.ibm.com/planetwide) 網站的 「IBM 全球聯絡站名錄 (IBM Directory of Worldwide Contacts)」。

### 產品資訊

您可以藉由電話或透過全球資訊網 (WWW) www.ibm.com/software/data/db2/udb, 取得 DB2 Universal Database 產品的相關資訊。

該網站包含了技術圖書庫、訂購書籍、從屬站下載、新聞群組、修正檔案、新聞 及 Web 資源鏈結等最新資訊。

如果您住在美國當地,請撥下列一組電話號碼:

- 1-800-IBM-CALL (1-800-426-2255),訂購產品或取得一般資訊。
- 1-800-879-2755, 訂購出版品。

關於如何聯絡美國以外地區的 IBM 的資訊,請跳至 [www.ibm.com/planetwide](http://www.ibm.com/planetwide) IBM Worldwide 百面。

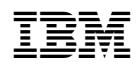